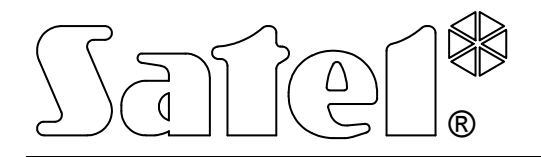

# Telefonwählgerät DT-1

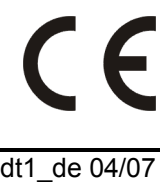

# BEDIENUNGSANLEITUNG

Programmversion 3.0 dt1\_de 04/07

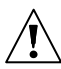

# $\bigwedge$  WARNUNG

Aus Sicherheitsgründen sollte das Telefonwählgerät nur durch Sachkundige installiert werden.

Das Telefonwählgerät arbeitet nur mit dem analogen Telefondienst zusammen. Der Anschluss direkt an ein digitales Netz (z.B. ISDN) wird das Gerät beschädigen.

Falls die Fernsprechleitung, über die das Wählgerät kommuniziert, oft besetzt ist bzw. werden oft Störungen der Fernsprechleitung oder der Aufschaltung gemeldet, dann benachrichtigen Sie darüber unverzüglich den Errichter des Alarmsystems.

Eingriffe in die Konstruktion und eigenmächtige Reparaturen sind nicht erlaubt. Insbesondere gilt dies für Änderungen der Baugruppen und -elemente. Alle Wartungsund Reparaturarbeiten sollten durch berechtigte Personen (Errichter oder Service) durchgeführt werden.

Bevor Sie das Wählgerät in Betrieb nehmen, lesen Sie bitte erst sorgfältig die Anleitung, damit eine unfallfreie Nutzung gewährleistet werden kann.

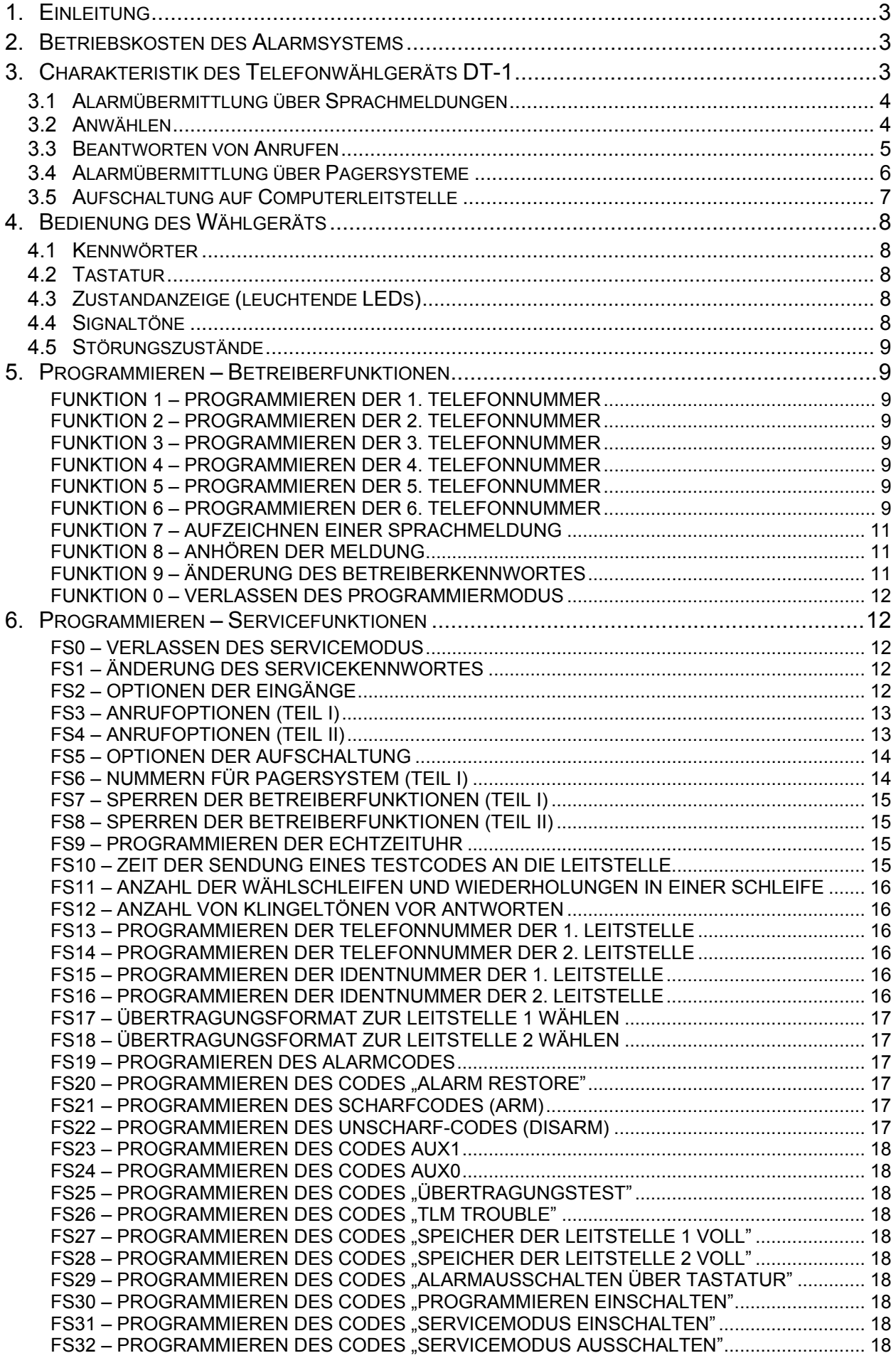

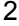

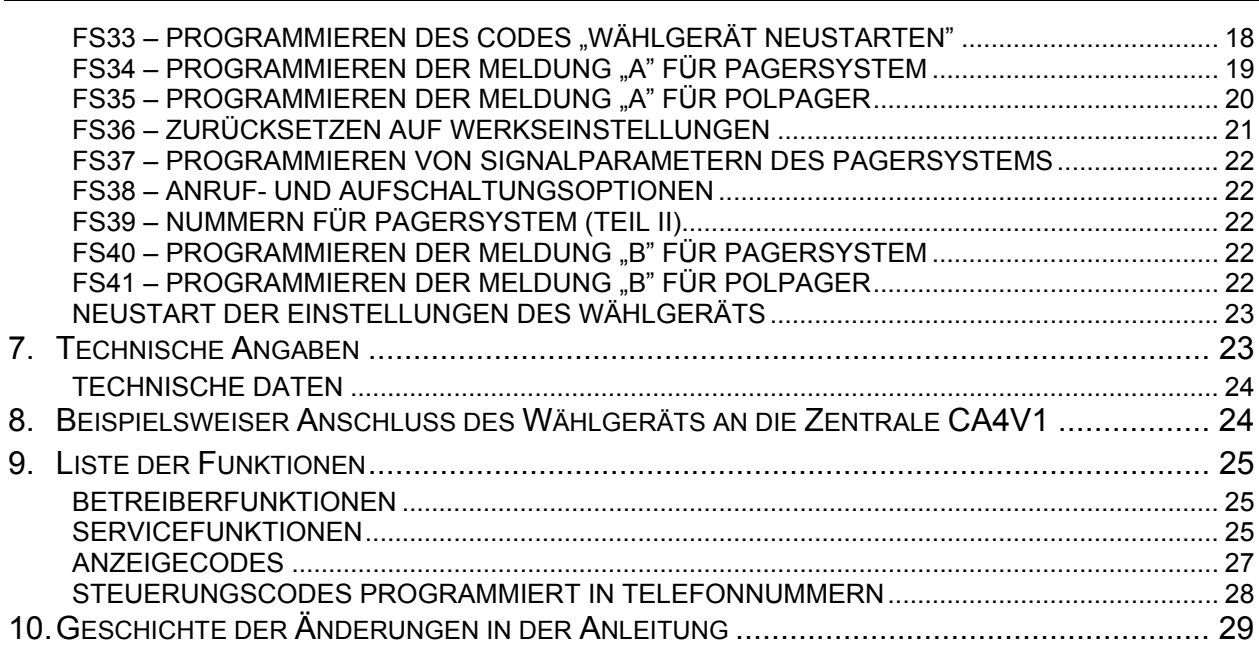

## 1. EINLEITUNG

Das Telefonwählgerät DT-1 ist in Überwachungs-, Alarm- und Kontroll-Messsystemen anwendbar, in denen kurz gefasste Informationen auf dem Funkweg übertragen werden.

Wir hoffen, die Firmware und moderne Lösungen, die in diesem Gerät angewendet wurden, erlauben Ihnen schnelle und wirksame Übertragung von Informationen, und dank einer breiten Funktionalität des Geräts finden Sie noch viele andere Anwendungsmöglichkeiten für das Gerät.

# 2. BETRIEBSKOSTEN DES ALARMSYSTEMS

Die Hauptaufgabe des Alarmsystems ist es, Alarmsituationen zu signalisieren und darüber zu benachrichtigen, sowie, im Falle einer Aufschaltung, den Zustand des bewachten Objekts laufend zu übermitteln. Die Funktionen werden mit der Hilfe der Telefonleitung realisiert, so dass man mit entsprechenden Kosten belastet wird. Die dem Eigentümer der Alarmanlage anfallenden Kosten sind von der Menge an Informationen abhängig, die durch das System an die Leitstelle übermittelt werden. Störungen der Telefonleitung sowie eine inkorrekte Parametrierung der Zentrale können zu einer bedeutenden Steigerung dieser Kosten führen. Die Ursache ist meistens eine zu große Anzahl der getätigten Telefonverbindungen.

Der Errichter kann den Betrieb des Alarmsystems an die jeweiligen Gegebenheiten und die Art des bewachten Objekts anpassen, letztendlich müssen Sie jedoch als Betreiber selbst entscheiden, ob die Informationen um jeden Preis übermittelt werden sollen, oder ob die Zentrale bei technischen Problemen bestimmte Ereignisse, deren Empfang durch die Leitstelle nicht bestätigt wurde, ignorieren sollte.

# 3. CHARAKTERISTIK DES TELEFONWÄHLGERÄTS DT-1

Das Telefonwählgerät DT-1 dient zur Übermittlung der Alarmmeldungen über Fernsprechleitung. Das Gerät führt folgende Funktionen durch:

- Übermittlung einer beliebigen Sprachmeldung im Alarmfalle eine oder zwei Meldungen
- Beantworten von Anrufen mit einer Sprachmeldung oder einem Signalton
- Übermittlung einer Textmeldung (Buchstaben und Ziffern) über das Pagersystem (POLPAGER, EASY-CALL, TELEPAGE) – eine oder zwei Meldungen
- Übermittlung einer digitalen Meldung an eine oder zwei Computer-Leitstellen

Das Wählgerät kann mit einer beliebigen Telefonzentrale zusammenarbeiten. Es kontrolliert ständig den Linienzustand, erkennt Signale von Zentralen und bestimmt die Wirksamkeit der aufgebauten Verbindung. Die Rufnummer können im Tonwahloder Impulswahlverfahren gewählt werden.

Die Daten der Firmware des Wählgeräts und die Textmeldung werden im nichtflüchtigen Speicher abgelegt (beim Abschalten der Speisespannung werden die Daten nicht verloren). Zugriff auf das Programmieren der Daten ist mit dem Betreiberkennwort (werksseitig: 1234) und dem Servicekennwort (werksseitig: 12345) möglich. Das Wählgerät hat drei programmierbare Eingänge: ALM, ARM, AUX.

#### 3.1 ALARMÜBERMITTLUNG ÜBER SPRACHMELDUNGEN

Die Sprachmeldung kann an 6 Telefonnummern gesendet werden. Die zu benachrichtigenden Nummern und der Inhalt der Meldung sind in Betreiberfunktionen zu programmieren. Im Speicher des Wählgeräts wird eine 16 Sek. dauernde Sprachmeldung abgelegt. Die Zeit kann auch in zwei 8 Sek. dauernde Meldungen geteilt werden (FS38 Option 2). Im Normalmodus (FS38 –LED 2 erloschen) wird an alle Telefonnummern eine Meldung gesendet. Die Alarmübermittlung erfolgt nach Aktivierung eines der Eingänge: ALM oder AUX. Die Nummern werden in einer Reihenfolge gewählt, die ihrer Nummerierung im System entspricht. Die Anzahl der Wählschleifen ist in Servicefunktionen bestimmt.

Beim Betrieb im 2-Meldungen-Modus (FS3 – LED 1 leuchtet; FS38 – LED 2 leuchtet) werden die Telefonnummern den Eingängen des Wählgeräts und der Nummer der Meldung starr zugewiesen. Nach Aktivierung des Eingangs ALM wird die Sprachmeldung Nr. 1 an die Telefonnummern gesendet, die in Betreiberfunktionen unter 1, 2 und 3 eingestellt wurden, und die der PAGER-Meldung nicht zugewiesenen - in Servicefunktion FS6. Nach Aktivierung des Eingangs AUX wird die Sprachmeldung Nr. 2 an die Telefonnummern gesendet, die in Betreiberfunktionen unter 4, 5 und 6 eingestellt wurden, und die der PAGER-Meldung nicht zugewiesenen – in Servicefunktion FS6 und FS39.

#### 3.2 ANWÄHLEN

Nach "Abnehmen des Hörers" wartet das Wählgerät auf den Wählton. Nachdem der korrekte Ton erkannt wird, wählt das Modul die erste Nummer und wartet auf den Freiton (dieser Ton ist im Hörer zu hören, wenn beim Angerufenen das Telefon klingelt). Wird der Freiton unterbrochen, betrachtet dies das Wählgerät als Antwort auf den Anruf und sende die Sprachmeldung. Nach Übermittlung der Meldung, geht das Modul zur Wahl der nächsten Telefonnummer über.

Ist die Leitung besetzt, wird die Verbindung sofort unterbrochen und die nächste Nummer gewählt. In Sonderfällen, wenn weder der Besetztton noch der Freiton vorkam (Störungen an der Leitung bzw. schnelles Abnehmen des Hörers beim ersten Klingeln), sendet das Wählgerät eine Meldung, aber anerkennt nicht die Verbindung.

Nach erster Wahl aller Nummern – wenn mehrere Wählschleifen einprogrammiert wurden – startet das Wählgerät neue Wählschleife von der ersten Nummer. Jede Nummer wird während der Wählschleifen nur einmal gewählt. Falls keine Verbindung aufgebaut wurde, geht das Modul zur nächsten Nummer über. Nach Beendigung aller "Schleifen" wählt das Modul erneut die Telefonnummern, mit denen vorher keine Verbindung aufgebaut wurde. Die Verbindungsversuche werden für jede Nummer 4-mal wiederholt. Die Anzahl der Schleifen und der Wiederholungen programmiert man mit der Servicefunktion FS11. Werksseitig ist die Anzahl der Wählschleifen auf 1, und die Anzahl der Wiederholungsversuche auf 0 eingestellt, was bedeutet, dass jede fehlgeschlagene Verbindung 4-mal wiederholt wird.

Um das Wahlverfahren zu unterbrechen, geben Sie das Betreiberkennwort ein oder schalten Sie den Eingang ARM unscharf.

Zur Kontrolle der Verbindung dient die Hörerbuchse LINE OUT, die das Abhören der Fernsprechleitung während der Verbindung erlaubt.

Achtung: Testen Sie nicht die Alarmübermittlung mit einem an das Wählgerät parallel angeschlossenen Telefon – dies kann zu Störungen führen, die ein korrektes Funktionieren des Wählgeräts verhindern werden.

#### Damit die Alarme mittels 1 Meldung gesendet werden, gehen Sie wie folgt vor:

- 1. Das Wählgerät montieren, 12V Speisung und die Telefonleitung anschließen.
- 2. Mindestens eine Telefonnummer programmieren (Betreiberfunktionen F1–F6).
- 3. Sprachmeldung aufzeichnen (F7).
- 4. Anzahl der Meldungen (d.h. 1) programmieren (FS38).
- 5. In Servicefunktionen die Reaktionsweise der Eingänge programmieren (FS2 und FS3).
- 6. Wahlverfahren bestimmen: IWF oder MFV (FS3).
- 7. Alarmübermittlung entsperren (FS3).
- 8. Anzahl der Wählschleifen programmieren (soll größer als Null sein) (FS11).

#### Achtung: Falls die durch das Wählgerät empfangenen Hörtöne den Standardnormen nicht entsprechen, stellen Sie entsprechend die die Signalanalyse sperrenden Optionen (FS4) ein. Ist das Signal nach Abnehmen des Hörers unterbrochen, sperren Sie die Kontrolle des Amtszeichens.

Nach Verlassen des Servicemodus prüft das Wählgerät die einprogrammierten Parameter. Sind die nicht vollständig (z.B. die Telefonnummer wurde nicht programmiert), löst das Modul zwei lange Töne aus, sperrt die Alarmübermittlung (FS3) und bleibt im Servicemodus.

#### Damit die Alarme im 2-Meldungen-Modus gesendet werden, gehen Sie wie folgt vor:

- 1. Das Wählgerät montieren, 12V Speisung und die Telefonleitung anschließen.
- 2. Mindestens 2 Telefonnummern programmieren: eine der Nummer mit den Betreiberfunktionen F1–F3 und die zweite der Nummern mit den Funktionen F4–F6.
- 3. Zwei Sprachmeldungen aufzeichnen (F7).
- 4. Anzahl der Meldungen (d.h. 2) programmieren (FS38).
- 5. In Servicefunktionen die Reaktionsweise der Eingänge programmieren (FS2).
- 6. Alarmübermittlung über Eingang AUX programmieren (FS3).
- 7. Wahlverfahren bestimmen: IWF oder MFV (FS3).
- 8. Alarmübermittlung entsperren (FS3).
- 9. Anzahl der Wählschleifen programmieren (soll größer als Null sein) (FS11).

#### 3.3 BEANTWORTEN VON ANRUFEN

Das Telefonwählgerät kann die Anrufe beantworten, indem es eine Information über Systemzustand weiterleitet. Die Antwort erfolgt nach Empfang entsprechender Anzahl von Klingeltönen.

Drei Meldungsarten können weitergeleitet werden:

- Sprachmeldung, falls der Alarm innerhalb der letzten Stunde ausgelöst wurde,
- fünf kurze Töne jede Sekunde, falls der Alarm vor einer Stunde ausgelöst wurde,
- ein kürzer Ton jede Sekunde, falls nach Scharfschalten kein Alarm ausgelöst war.

#### Achtung: Wird das Wählgerät im 2-Meldungen-Modus betrieben, dann wird die Meldung wiedergegeben, welche dem Eingang, von dem zuletzt ein Alarm übermittelt wurde, zugewiesen ist.

Nach Beantworten des Anrufs bleibt die Funktion ca. 10 Sek. inaktiv. Dies erlaubt eine Verbindung mit dem Anrufbeantworter oder dem Telefax, die an dieselbe Telefonleitenug nach dem Wählgerät angeschlossen werden. Programmieren Sie das Wählgerät so, dass es schneller antwortet, als die anderen angeschlossenen Geräte (zum Beispiel das Wählgerät antwortet nach 3, und das Telefax nach 5 Klingeltönen).

#### Um die Funktion der Beantwortung von Anrufen zu aktivieren:

- 1. Starten Sie die Funktion der Alarmübermittlung (wie oben beschrieben).
- 2. Programmieren Sie die Anzahl der Klingeltöne vor dem Antworten (FS12).
- 3. Aktivieren Sie das Beantworten von Fernanrufen (FS 4).

Achtung: Das Beantworten von Anrufen erfolgt nur dann, wenn der Eingang ARM den Scharfmodus des Alarmsystems signalisiert (Verletzung des Eingangs).

### 3.4 ALARMÜBERMITTLUNG ÜBER PAGERSYSTEME

Jede der mit Betreiberfunktionen einprogrammierten Telefonnummern kann zur Alarmübermittlung über Pagersysteme benutzt werden (POLPAGER, EASY-CALL, TELEPAGE). Nach Wählen der dieser Funktion zugewiesenen Telefonnummer (sie muss zuerst in den Servicefunktionen FS6 und FS39 eingestellt werden) wird das Wählgerät auf den Freiton von der Pagerzentrale, und nach Registrierung des Tons sendet es eine alphanumerische Meldung. Die Meldung wird im Tonwahlverfahren (MFV) gesendet.

Die Freitöne der Pagersysteme sind unterschiedlich. Daher bestimmen Sie in der Servicefunktion FS37, durch was für ein System das Wählgerät unterstutzt werden soll.

Die Verbindung wird anerkannt, wenn die Freitöne von der Pagerzentrale registriert werden. Dies garantiert eine hundertprozentige Sicherheit, dass die Verbindung erfolgreich war. Im Normalmodus (FS38 – LED 2 erloschen) gibt es nur eine Meldung "A", die an jede der gewählten Telefonnummern gesendet wird. Den Inhalt der Meldung programmiert man mit der Funktion FS34 oder FS35.

Beim Betrieb im 2-Meldungen-Modus (FS38 – LED 2 leuchtet) werden die Telefonnummern den Eingängen des Wählgeräts und der Nr. der Meldung zugewiesen, ähnlich wie bei Sprachmeldungen. In diesem Falle wird die Meldung "A" nach Aktivierung des Eingangs ALM an die Telefonnummern 1, 2 und 3, und die Meldung "B" (mit der Servicefunktion FS40 oder FS41 zu programmieren) an die Telefonnummern 4, 5 und 6 nach Aktivierung des Eingangs AUX gesendet.

#### Um die Alarme zum Pagersystem in Form einer Meldung zu übermitteln, gehen Sie wie folgt vor:

- 1. Programmieren Sie die Nummer des Pagers, an den die Meldung gesendet werden soll, mit den Betreiberfunktionen (F1–F6),
- 2. Wählen Sie die Telefonnummer, die über Pager benachrichtigt werden soll (FS6 oder FS39),
- 3. Programmieren Sie den Inhalt der Meldung A (FS34 oder FS35),
- 4. Bestimmen Sie die Parameter des Freitons des Pagersystems (FS37),
- 5. Programmieren Sie die anderen Optionen der Alarmübermittlung (wie bei Sendung der Sprachmeldung) und entsperren Sie die Alarmübermittlung (FS2–FS4).
- Achtung: Nach Aktivierung eines der Eingänge ALM oder AUX wird die Alarmübermittlung gestartet. Die Aktivierungsweise ist mit der Funktion FS2 zu programmieren.

#### Um die Alarme zum Pagersystem im 2-Meldungen-Modus zu übermitteln, gehen Sie wie folgt vor:

1. Programmieren Sie mit den Betreiberfunktionen die Pagernummer, an die das Wählgerät die Meldung A (F1–F3) senden soll, und die Pagernummer, an die das Wählgerät die Meldung B (F4–F6) senden soll.

- 2. Wählen Sie die Telefonnummern, die über Pager benachrichtigt werden sollen (FS6 und FS39).
- 3. Programmieren Sie die Inhalte der Meldungen (FS34 oder FS35 Meldung A; FS40 oder FS41 – Meldung B).
- 4. Bestimmen Sie die Parameter des Freitons vom Pagersystem (FS37) ein System für beide Meldungen.
- 5. Programmieren Sie die anderen Optionen der Alarmübermittlung (wie bei Sendung 2 Sprachmeldungen) und entsperren sie die Alarmübermittlung (FS2–FS4).

#### 3.5 AUFSCHALTUNG AUF COMPUTERLEITSTELLE

Das Wählgerät kann die Informationen auf eine der zwei Computerleitstellen weiterleiten. Die Aufschaltung auf die Leitstelle erfolgt unabhängig von der Benachrichtigung mittels Sprachmeldung und über Pagersysteme.

Die Aufschaltung hat eine Priorität vor Alarmübermittlung zu 6 anderen Telefonnummern und kann die Sendung von Sprach- oder Textmeldungen zur Leitstelle unterbrechen. Das Alarmlöschen mittels Betreiberkennwort unterbricht nicht die Kommunikation mit der Leitstelle.

Die Daten können in einem der über 10 Formate (Standards) übertragen werden. Das Übertragungsformat ist in Servicefunktionen (FS17 und FS18) zu programmieren. Das Datenformat ist durch die Länge der Codes (FS19-FS33) und Identnummern (FS15 und FS16) zu bestimmen. Zur Auswahl haben Sie die Formate 3/1, 3/2, 4/1, 4/2. Das Format 4/1 wird für eine vierstellige Identnummer und einen einstelligen Code benutzt. Das Übertragungs- und Datenformat soll an die Anforderungen der Leitstelle angepasst werden.

#### Achtung: Die Codes 00 und Nullzeichen werden zur Leitstelle nicht gesendet.

Es sind vier Modi der Kommunikation mit der Leitstelle zu wählen:

- Transmission zu einer Leitstelle
- gleichzeitige Transmission zu zwei Leitstellen (dieselben Ereignisse werden zu beiden der Leitstellen übertragen)
- Transmission zu zwei Leitstellen im SPLIT REPORTING Modus (ein Teil der Codes zur ersten, und ein Teil zur zweiten der Leitstellen, mit Berücksichtigung, welche der Meldungen wichtiger sind)
- Transmission zur ersten, und bei fehlgeschlagener Verbindung zur zweiten Leitstelle.

#### Um die Aufschaltung zu aktivieren:

- 1. Programmieren Sie eine oder zwei Telefonnummer der Leitstellen (FS13 und FS14),
- 2. Programmieren Sie die Identnummern (FS15 und FS16),
- 3. Wählen Sie das Übertragungsformat (FS17 und FS18),
- 4. Bestimmen Sie die Ereigniscodes (FS19-FS33),
- 5. Bestimmen Sie den Kommunikationsmodus (FS5),
- 6. Entsperren Sie die Aufschaltung (FS5).
- Achtung: Die Eingabe falscher bzw. unvollständiger Daten wird durch das Wählgerät automatisch beim Verlasen des Servicemodus registriert. Solch ein Fehler wird mit zwei langen Tönen signalisiert. Gleichzeitig wird die Aufschaltung in FS5 gesperrt.

# 4. BEDIENUNG DES WÄHLGERÄTS

#### 4.1 KENNWÖRTER

Der Zugriff auf die Programmierfunktionen des Wählgeräts ist nur mit entsprechenden Kennwörter möglich. Programmieren und Durchsicht der Betreiberfunktionen erlaubt das Betreiberkennwort. Die Servicefunktionen sind nach Eingabe des Servicekennwortes zugänglich.

Sie können vier- bis sechsstellige Kennwörter eingeben. Die Eingabe des Kennwortes ist mit [#] zu bestätigen.

Werkseinstellungen: BETREIBERKENNWORT 1234 SERVICEKENNWORT 12345

Die Eingabe des Betreiberkennwortes während Alarmierung unterbricht die Übermittlung per Telefon, aber unterbricht nicht die Aufschaltung.

#### 4.2 TASTATUR

Die Tastatur des Wählgeräts DT-1 hat ein typisches für Telefone Format. Die auf den Tasten markierten Buchstaben erleichtern das Programmieren der Textmeldung für Pagersysteme. Bei Programmierung von Daten ist [#] eine Bestätigungstaste, und [\* ] unterbricht die Programmierung. Das Drücken der Tasten wird akustisch signalisiert.

#### 4.3 ZUSTANDANZEIGE (LEUCHTENDE LEDS)

Das Anzeigefeld des Wählgeräts besteht aus 4 Leuchtdioden, die den Betriebsstatus des Wählgeräts anzeigen:

- 4) BUSY Leitung besetzt,
- 3) LINE Hörtöne an der Leitung (leuchtet, wenn ein Ton hörbar ist),
- 2) REPORT Weiterleitung der Meldung,
- 1) TROUBLE Anzeige von Störungen.

Bei Programmierung des Wählgeräts zeigen die LEDs den aktuellen Wert programmierter Parameter (binär, gemäß der Tabelle der Codes aus dem Kapitel PROGRAMMIEREN – BETREIBERFUNKTIONEN). Die Nummer der LED (4,3,2,1), die sich neben ihres Namens befindet, weist darauf hin, mit welcher Taste der LED-Zustand (leuchtet/erloschen) bei Programmierung der Bitfunktionen umgeschaltet wird.

#### 4.4 SIGNALTÖNE

Bei den Programmierfunktionen emittiert das Wählgerät Signaltöne mit bestimmten Bedeutungen:

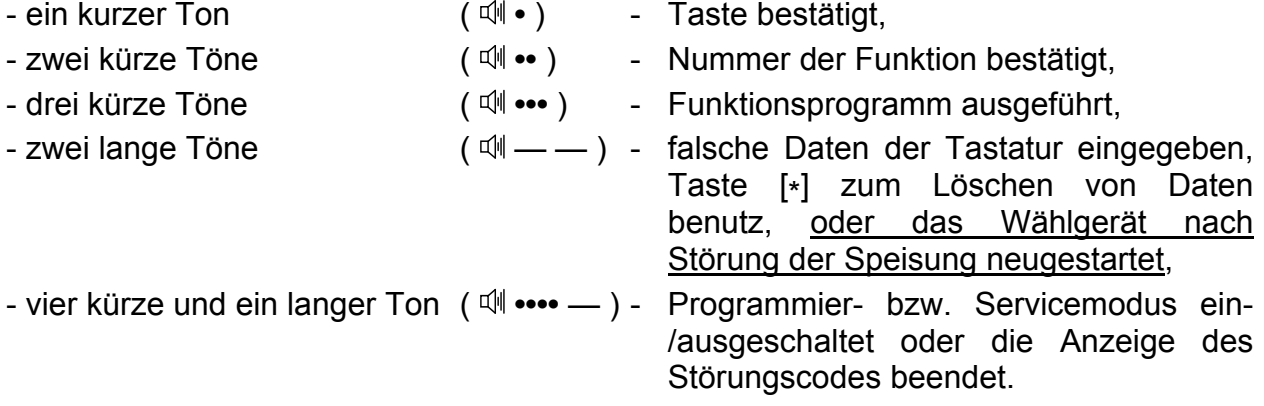

#### 4.5 STÖRUNGSZUSTÄNDE

Das Wählgerät signalisiert mit der LED "TROUBLE" die registrierten Störungen. Die Taste [\* ] erlaubt die Anzeige von zwei Störungsgruppen.

Nach erstem Drücken [\* ] (ein kurzer Ton) wird die erste Gruppe von Störungen angezeigt:

BUSY ................ keine Spannung an der Telefonleitung, LINE .................. kein Antwortton von der Zentrale, REPORT ........... Besetzton nach Anschluss an die Leitung, TROUBLE ......... falsche Bestätigungstöne von der Leitstelle.

Nach zweitem Drücken [\*] (zwei kürze Töne) wird die zweite Gruppe von Störungen angezeigt:

BUSY ................ keine Verbindung mit der Leitstelle,

LINE .................. Fehler beim Auslesen des Speichers des Mikroprozessorsystems,

REPORT ........... der Ereignisspeicher der ersten Leitstelle überfüllt,

TROUBLE ......... der Ereignisspeicher der zweiten Leitstelle überfüllt.

Nach drittem Drücken [\* ] (eine Serie von Tönen – vier kürze und ein langer Ton) wird die Funktion der Störungsanzeige beendet.

# 5. PROGRAMMIEREN – BETREIBERFUNKTIONEN

Nach Aktivierung des Programmiermodus (Betreiberkennwort eingeben und die Taste [#] betätigen) sind die Betreiberfunktionen zugänglich. Das Wählgerät bestätigt die Aktivierung des Programmiermodus mit vier kürzen und einem langen Ton, die LED "TROUBLE" fängt an zu blinken.

Um eine bestimmte Funktion abzurufen, drücken Sie die Taste mit der Nummer der Funktion und bestätigen Sie mit der Taste [#] (LED "TROUBLE" wird erloschen).

Achtung: Wird 120 Sek. lang keine Taste gedrückt, verlässt das Wählgerät den Programmiermodus. Um den Programmiermodus schneller zu verlassen, wählen Sie die Funktion 0.

FUNKTION 1 – PROGRAMMIEREN DER 1. TELEFONNUMMER

FUNKTION 2 – PROGRAMMIEREN DER 2. TELEFONNUMMER

FUNKTION 3 – PROGRAMMIEREN DER 3. TELEFONNUMMER

FUNKTION 4 – PROGRAMMIEREN DER 4. TELEFONNUMMER

FUNKTION 5 – PROGRAMMIEREN DER 5. TELEFONNUMMER

#### FUNKTION 6 – PROGRAMMIEREN DER 6. TELEFONNUMMER

Programmieren Sie mit den Funktionen F1 do F6 die Telefonnummern, an die das Wählgerät die Meldungen senden soll. Jede Nummer kann bis zu 16 Ziffern haben. Außer Ziffern können Sie auch Befehlscodes eingegeben, die das Wählverfahren steuern werden.

[\* ][0] Code A – Ende der Telefonnummer

- [\* ][1] Code B Umschalten in Impulswahlverfahren
- [\* ][2] Code C Umschalten in Tonwahlverfahren
- [\* ][3] Code D zusätzliches Warten auf das Signal von der Zentrale
- [\* ][4] Code E kurze Pause (3 Sek.)

[\* ][5] Code F – lange Pause (10 Sek.)

10 Bedienungsanleitung DT-1

Bei der Programmierung der Nummer zeigen die LEDs binär die aktuell programmierte Ziffer oder das Ziechen. Durch Drücken der Taste [#] wird der aktuell angezeigte Wert bestätigt. Das Wählgerät zeigt gleichzeitig die nächste Ziffer der Nummer.

Bei der Eingabe einer neuen Telefonnummer wird jede Ziffer mit der Taste [#] bestätigt. Um die Codes von A bis F zu programmieren, geben Sie [\* ] und [Ziffer] ein, und bestätigen Sie mit der Taste [#].

#### **ANZEIGECODES**

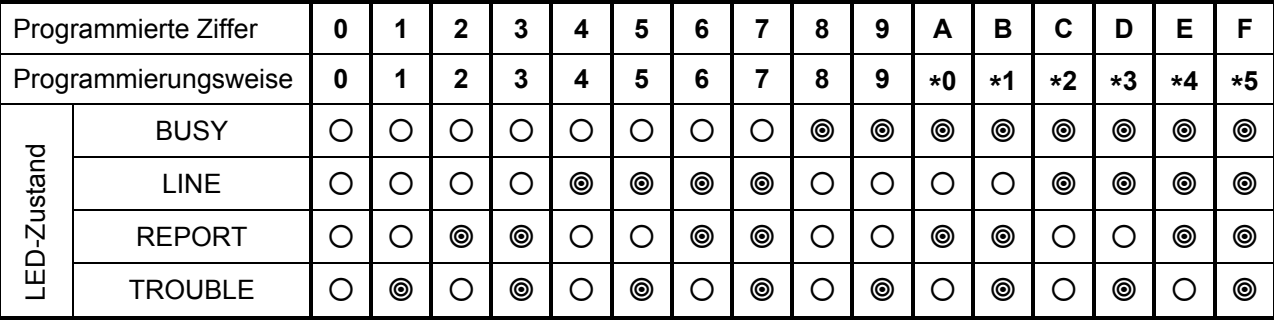

<sup>●</sup> – LED leuchtet O – LED erloschen

Dank der Tabelle können Sie die ganze einprogrammierte Nummer (mit den Befehlcodes) lesen. Zu diesem Zweck aktivieren Sie die Funktion der einprogrammierten Nummer und drücken Sie zyklisch die Taste [#]. Nach jedem weiteren Drücken der Taste [#] wird folgende Ziffer oder folgender Code angezeigt. Die Durchsicht der Nummer wird nach 16. Zeichen/Ziffer beendet und mit drei kürzen Tönen signalisiert. Um die Funktion der Programmierung (bzw. der Durchsicht) der Nummer schnell zu verlassen, drücken Sie die Tasten [\* ] und [#].

#### Achtung:

- Jede Telefonnummer soll mit dem Code "A" beendet werden. Nicht benutzte Stellen in der Nummer können auch mit diesem Code gefüllt werden.
- Geben Sie vor der Telefonnummer keine zusätzlichen Befehle ein. Bestimmen Sie in entsprechenden Funktionen das Wahlverfahren und den Signaltest.

BEISPIELE DER PROGRAMMIERUNG DER TELEFONNUMMER

1. das Wählgerät ist an die Fernleitung angeschlossen, die Meldung muss an die Nummer 553 12 71 gesendet werden (die entsprechende Funktion der Programmierung der Nummer ist schon gewählt):

[5][#] [5][#] [3][#] [1][#] [2][#] [7][#] [1][#] [\*][0][#] [\*][#]

Ende der Nummer  $\overline{z}$ Verlassen der Funktion

2. das Wählgerät ist an die Fernleitung angeschlossen, die Meldung muss zu einer anderen Ortschaft (Vorwahl 04), an die Nummer 556 40 31 gesendet werden:

[0][#] [\*][3][#] [4][#] [5][#] [5][#] [6][#] [4][#] [0][#] [3][#] [1][#] [\*][0][#] [\*][#]

 $R$  Code D – Warten auf Wählton

- Achtung: Es kann passieren, dass nach Wahl 0, bevor die Fernvermittlungsstelle antwortet, intermittierende Töne hörbar sind (das Wählgerät unterbricht dann das Anwählen und wählt die Nummer noch einmal). In diesem Fall programmieren Sie anstatt "Warten auf Wählton" eine Pause (Code E oder F).
- 3. das Wählgerät ist an eine interne Leitung angeschlossen, die Meldung soll an die Telefonnummer 84 233 gesendet werden, die Fernleitung verlangt das Impulswahlverfahren, und die interne Leitung – das Tonwahlverfahren, Anruf nach außen – 81:

[8][#] [1][#] [\*][3][#] [\*][1][#] [8][#] [4][#] [2][#] [3][#] [3][#] [\*][0][#] [\*][#]  $Code DZ$  $R$  Code B – Umschalten auf Impulswahlverfahren Achtung: In diesem Fall müssen Sie in der Servicefunktion FS3 das Tonwahlverfahren als Standard einstellen.

Achtung: Um eine der Telefonnummer zu löschen, geben Sie vor der Nummer den Code A (Ende der Nummer) und drücken Sie [\* ][#], um die Funktion der Programmierung der Telefonnummer zu verlassen.

#### FUNKTION 7 – AUFZEICHNEN EINER SPRACHMELDUNG

Zur Aufzeichnung einer Sprachmeldung dient das eingebaute Mikrofon, das direkt nach Abruf der Funktion aktiviert wird. Die Dauer der Meldung beträgt 16 Sek. Der Inhalt der Meldung soll laut und deutlich ausgesprochen werden. Nach beendeter Aufzeichnung erzeugt das Wählgerät drei kürze Töne.

Die Meldung wird im nichtflüchtigen Speicher abgelegt, dank diesem wird nach Verlust der Stromversorgung nicht gelöscht.

BEISPIEL:

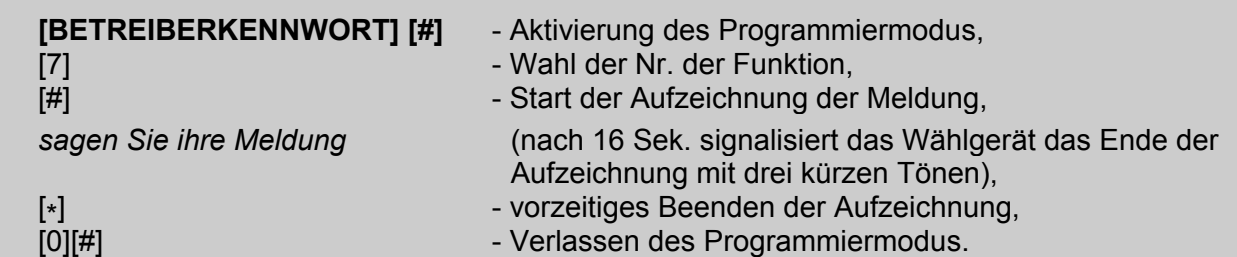

Bei der Aktivierung der Sendung von zwei Meldungen (FS38), wird die Aufzeichnungszeit in zwei Meldungen geteilt. Nach Aktivierung des Betreibermodus ([KENNWORT][#]) und nach Abruf der Funktion der Aufzeichnung ([7][#]) erzeugt das Wählgerät einen kurzen Ton und startet die Aufzeichnung der ersten Meldung. Nach ca. 8 Sek. wird die Aufzeichnung unterbrochen, das Wählgerät erzeugt zwei kürze Töne und fängt an die zweite Meldung aufzuzeichnen. Nach folgenden 8 Sek. wird die Aufzeichnung beendet und das Wählgerät signalisiert mit drei kürzen Tönen, dass die Funktion abgeschlossen ist.

#### FUNKTION 8 – ANHÖREN DER MELDUNG

Um die Meldung anzuhören, schließen Sie an die Buchse REPORT OUT die Kopfhörer mit Klinkenstecker. Aktivieren Sie den Programmiermodus und wählen Sie die Funktion [8]. Nach Drücken der Taste [#] werden Sie in den Kopfhörern die Meldung (16 Sek.) hören. Drei kürze Töne signalisieren die beendete Wiedergabe der Meldung.

Haben Sie den 2-Meldungen-Modus gewählt (zwei kürze Meldungen – jeder 8 Sek.), dann werden die Meldungen nacheinander mit einer Pause (zwei kürze Töne) wiedergegeben und die beendete Funktion wird mit drei kürzen Tönen signalisiert.

#### FUNKTION 9 – ÄNDERUNG DES BETREIBERKENNWORTES

Sie können ein vier- bis sechsstelliges Betreiberkennwort eingeben. Werksseitig ist 1234 eingestellt. Mit dieser Funktion können Sie es ändern.

Das Programmierverfahren ist sehr einfach: rufen Sie die Funktion ab, geben Sie das neue Kennwort ein und bestätigen Sie mit der Taste [#].

BEISPIEL – Einstellung des Kennwortes 2468:

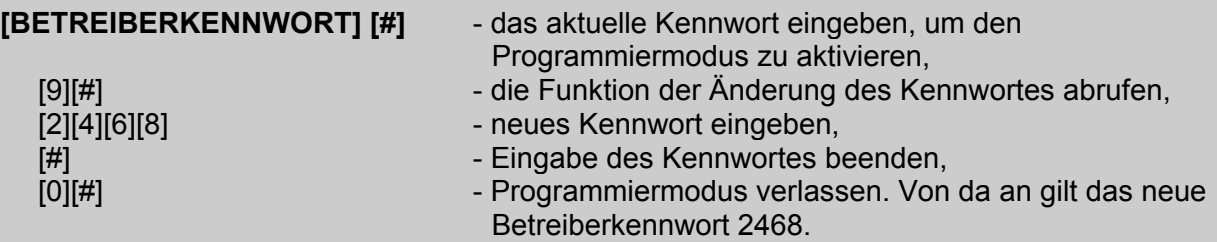

Achtung: Bei den Funktionen 7 und 9 wurde angenommen, dass der Programmiermodus nicht aktiviert ist. Nach Beendung der Funktion muss der Modus verlassen werden. Normalerweise können Sie einmal den Programmiermodus aktivieren und alle benötigten Funktionen abrufen, ohne nach jeder Funktion den Modus zu verlassen.

#### FUNKTION 0 – VERLASSEN DES PROGRAMMIERMODUS

Die Funktion erlaubt, den Programmiermodus sofort zu verlassen.

# 6. PROGRAMMIEREN – SERVICEFUNKTIONEN

Mit den Servicefunktionen werden wichtige technische Parameter programmiert, die für normale Betreiber nicht zugänglich sind. Der Zugriff auf die Servicefunktionen ist nur mit dem Servicekennwort (4 bis zu 6 Ziffern) möglich. Werksseitig ist das Kennwort 12345 eingestellt.

Um den Servicemodus zu aktivieren, geben Sie das Servicekennwort ein und bestätigen Sie mit [#]. Das Wählgerät wartet dann auf Eingabe der Nummer der Funktion.

Die Aktivierung des Servicemodus wird mit kürzen Signaltönen alle 4 Sek. signalisiert.

Mit den Funktionen FS2-FS8 sowie FS38 und FS39 bestimmen Sie die Funktionsweise des Wählgeräts. Nach Abruf einer der Funktionen werden die leuchtenden LEDs die bereits aktivierte Funktionen anzeigen. Die Servicefunktionen werden mit den Zifferntasten parametriert. Nach Einstellung aller Optionen einer bestimmten Funktion bestätigen Sie die Einstellungen mit der Taste [#]. Die Funktionen FS15-FS33 sind für Programmierung der Aufschaltung bestimmt.

#### FS0 – VERLASSEN DES SERVICEMODUS

Im Unterschied zum Modus der Programmierung vom Betreiber wird der Servicemodus nicht automatisch ausgeschaltet, wenn keine Taste gedrückt wird. Um den Servicemodus zu verlassen, müssen Sie die Funktion 0 wählen.

#### FS1 – ÄNDERUNG DES SERVICEKENNWORTES

Das Servicekennwort wird genauso wie das Betreiberkennwort programmiert.

BEISPIEL: Änderung des Servicekennwortes zu 456789 (Servicemodus ist eingeschaltet): [1][#] - Funktion wählen

 [4][5][6][7][8][9] - das Kennwort eingeben [#] - Eingabe des Kennwortes beenden – Funktion verlassen

# LED | Contract Contract Contract Contract Contract Contract Contract Contract Contract Contract Contract Contract Contract Contract Contract Contract Contract Contract Contract Contract Contract Contract Contract Contract BUSY leuchtet Eingang ALARM reagiert auf Kurzschluss zur Masse erloschen Eingang ALARM reagiert auf Trennen von der Masse LINE leuchtet Eingang ARMED reagiert auf Kurzschluss zur Masse erloschen Eingang ARMED reagiert auf Trennen von der Masse REPORT leuchtet Eingang AUX reagiert auf Kurzschluss zur Masse erloschen Eingang AUX reagiert auf Trennen von der Masse TROUBLE | leuchtet | Eingang ALARM reagiert nach 0,1 Sek. 1 erloschen | Eingang ALARM reagiert nach 1 Sek. 1 1

#### FS2 – OPTIONEN DER EINGÄNGE

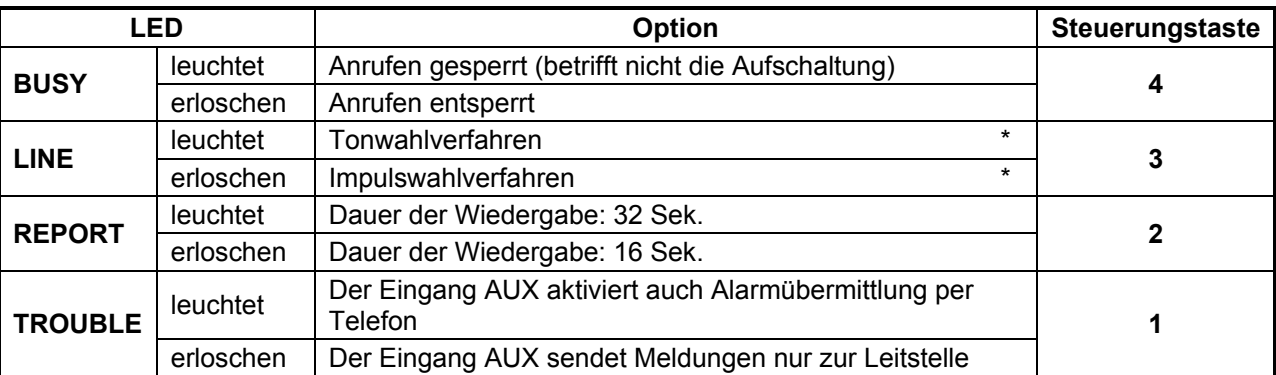

#### FS3 – ANRUFOPTIONEN (TEIL I)

#### Achtung:

- Die Option 3 (gekennzeichnet \*) bestimmt das Standardwahlverfahren. Das Wählgerät wählt die Telefonnummer gemäß der Einstellungen der Option. Soll der erste Teil der Nummer im Tonwahlverfahren, und der Rest im Impulswahlverfahren gewählt werden, dann müssen Sie als Standard das Tonwahlverfahren einstellen, und in der Telefonnummer in der entsprechenden Stelle den Befehl der Umschaltung in das Impulswahlverfaren eingeben.
- Sendet das Wählgerät eine 16 Sek. dauernde Meldung, dann wird die Meldung nach Einschaltung der LED 2 bei der Alarmübermittlung zweimal wiedergegeben. Beim Betrieb im 2-Meldungen-Modus (jede Meldung 8 Sek.) bestimmt die Option 2, ob die Meldung zweimal (LED 2 erloschen), oder viermal (LED 2 aufgeleuchtet) wiedergegeben werden soll.
- Die Option 1 muss beim Betrieb in 2-Meldungen-Modus gewählt werden (LED 1 leuchtet).

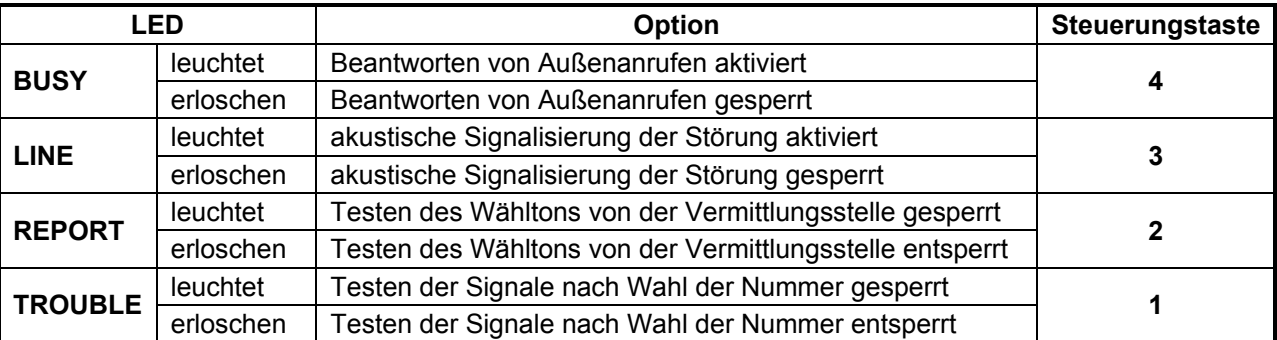

#### FS4 – ANRUFOPTIONEN (TEIL II)

#### Achtung:

- Trotzt Aktivierung der Option 4 kann das Beantworten der Außenanrufe inaktiv sein, weil der Zustand des Eingangs ARM auch Bedeutung hier hat. Bevor Sie die Option aktivieren, bestimmen Sie, nach wie vielen Klingeltönen das Wählgerät antworten soll (FS12). Genaue Beschreibung der Funktion finden Sie im Abschnitt "BEANTWORTEN VON ANRUFEN".
- Das Wählgerät kann eine Störung mit einem Ton alle 4 Sek. signalisieren. Die Option 3 sperrt/entsperrt die Funktion.
- Ist die Option 2 gesperrt, wählt das Wählgerät die Nummer 5 Sek. nach "Abnehmen des Hörers". Falls sie entsperrt ist, erfolgt das Anwählen nach Registrierung des Freitons von der Vermittlungsstelle. Ist das Anwählen wegen intermittierendes Tons fehlgeschlagen, dann meldet das Wählgerät eine Störung.
- Option 1 steuert das Antworten von Anrufen. Ist sie gesperrt, sendet das Wählgerät eine Meldung 16 Sek. nach Anwählen der Nummer (beim 2-Meldungen-Modus nach

8 Sek.). Die Option bezieht sich vor allem auf Übermittlung von Sprachmeldungen. Bei der Übermittlung über Pagersysteme oder bei der Aufschaltung testet das Wählgerät das Beatworten von Anrufen nach zusätzlichen Kriterien (Antwortsignal von der Station oder von der Vermittlunsstelle des Pagersystems).

• Optionen 3 in FS3 sowie 2 und 1 in FS4 beziehen sich auch auf Aufschaltung. Sind die Hörtöne nach Anwählen der Nummer untypisch und das Testen der Töne gesperrt ist, dann wartet das Wählgerät 60 Sek. lang auf den Freiton von der Leitstelle.

#### FS5 – OPTIONEN DER AUFSCHALTUNG

Die in der Funktion programmierten Optionen bestimmen die Art und Weise der Benachrichtigung der Leitstellen. Eine entsprechende Kombination der Optionen 3, 2 und 1 erlaubt, den entsprechenden Übermittlungsmodus zu erreichen. Die Optionen haben folgende Bedeutungen:

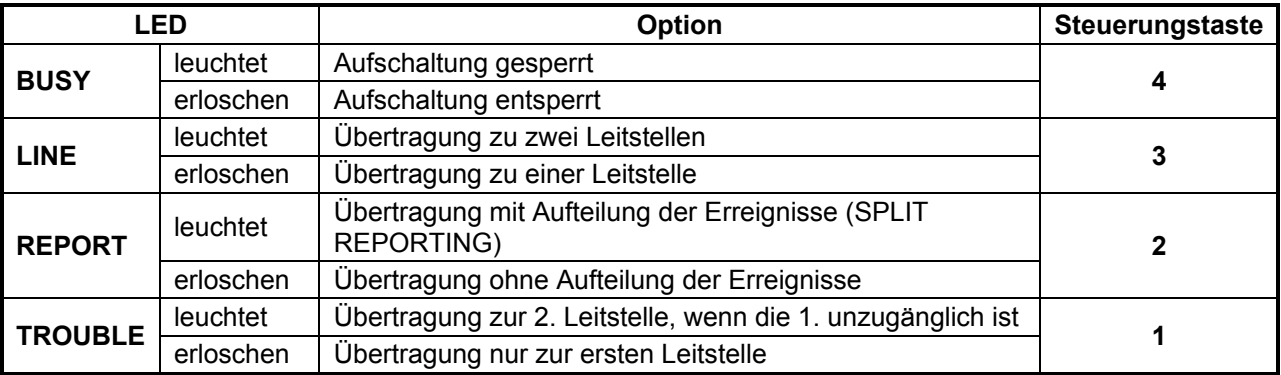

#### Achtung:

- Je nach Einstellung der Option 2 werden die Ereignisse zur Stelle 1, 2 oder zu beiden der Stellen gesendet. Bei ausgeschalteter Option 3 hat der Zustand der Option 2 keine Bedeutung.
- Bei der Übertragung mit Aufteilung der Erreignisse (Option 2) werden die Alarmcodes zur 1. Leitstelle, und alle anderen Codes zur 2. Leitstelle gesendet.
- Option 1 wird in Betracht gezogen, wenn die Option 3 ausgeschaltet ist.

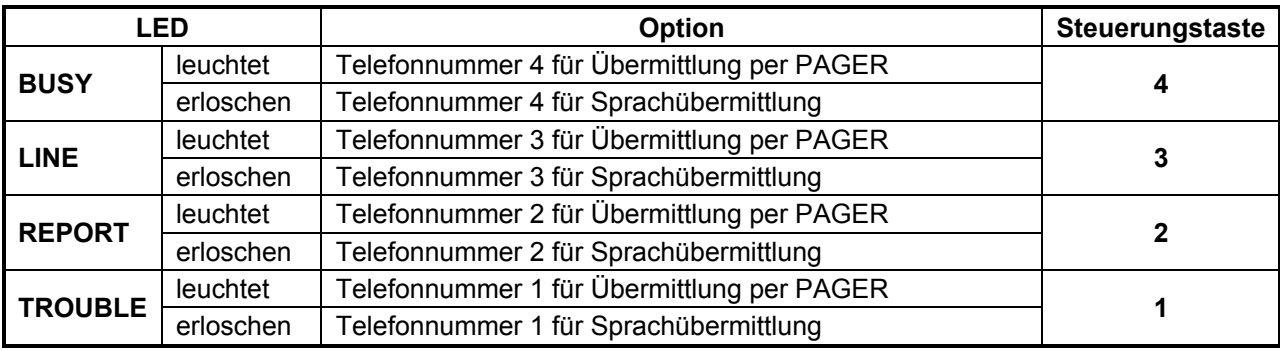

#### FS6 – NUMMERN FÜR PAGERSYSTEM (TEIL I)

Achtung: Nach Anwählen der in dieser Funktion definierten Nummern prüft das Wählgerät automatisch die Hörtöne der Telefonleitung, um die Antwortsignale von der Zentrale des Pagersystems zu registrieren (auch wenn die Analyse der Freitöne gesperrt ist – Option 1 in FS4). Nach Registrierung eines korrekten Antwortsignals wird die im Speicher des Wählgeräts abgelegte Meldung gesendet. Die anderen Nummern können dem Pager mit der Funktion FS39 zugewiesen werden.

#### FS7 – SPERREN DER BETREIBERFUNKTIONEN (TEIL I)

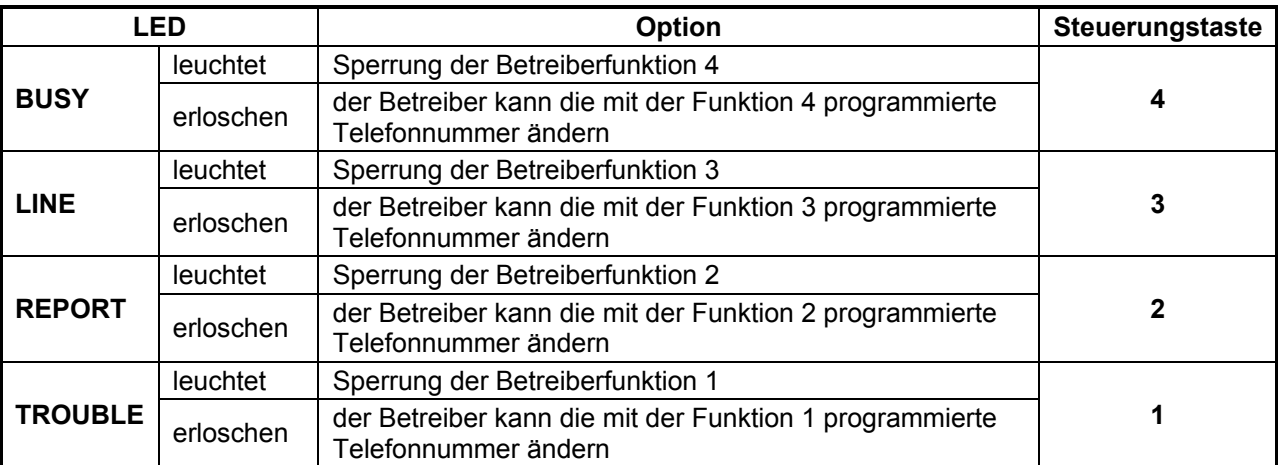

#### FS8 – SPERREN DER BETREIBERFUNKTIONEN (TEIL II)

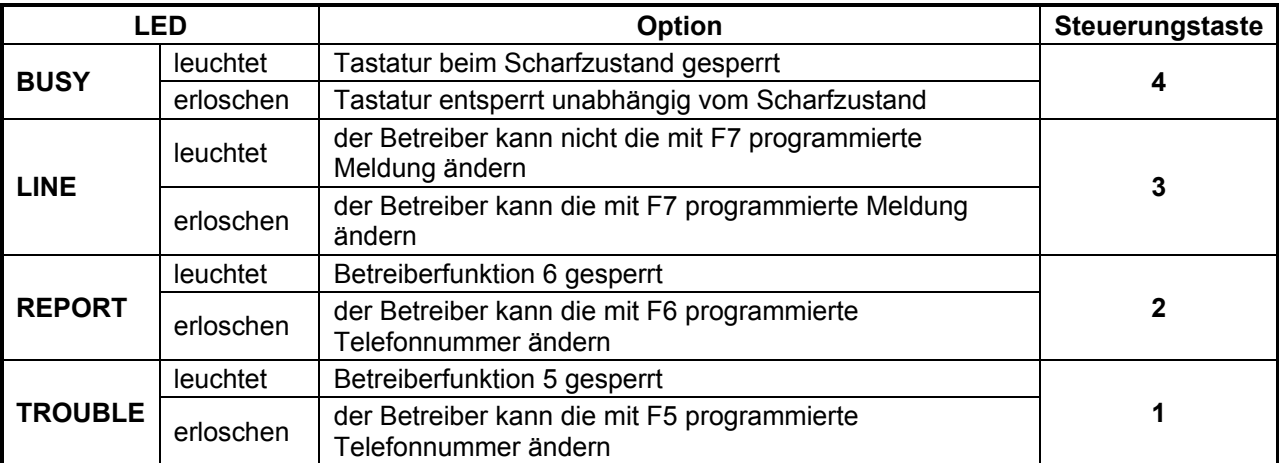

Achtung: Es ist möglich, die Tastatur des Wählgeräts auf Zeit der Scharfschaltung des Alarmsystems zu sperren. Zu diesem Zweck geben Sie an den Eingang ARM das Signal mit Information über Scharfzustand des Systems an und schalten Sie die Option 4 ein.

#### FS9 – PROGRAMMIEREN DER ECHTZEITUHR

Die Einstellung der Uhr ist notwendig, wenn das Wählgerät die zyklische Testübertragung zur Leitstelle durchführen soll Die Uhr wird in der Sequenz Stunde:Minuten programmiert. Bestätigen Sie jede eingegebene Ziffer mit der Taste [#].

BEISPIEL: Programmieren der Uhr - 12:45 (Servicemodus ist eingeschaltet):

- [9][#] Funktion abrufen,
- [1][#] erste Ziffer der Stunde eingeben,
- [2][#] zweite Ziffer der Stunde eingeben,
- [4][#] erste Ziffer der Minuten eingeben,
- [5][#] zweite Ziffer der Minuten eingeben, [#] drücken, um die Funktion zu verlassen.

Achtung: Während der Programmierung zeigen die LEDs binär die folgenden Ziffern der aktuellen Uhrzeit des Wählgeräts.

#### FS10 – ZEIT DER SENDUNG EINES TESTCODES AN DIE LEITSTELLE

Das Wählgerät kann jeden Tag zur selben Zeit den Testcode an die Leitstelle senden. Die Funktion FS10 erlaubt die Eingabe der Uhr, um welcher der Code gesendet wird. Die Eingabe einer Zahl außer Bereich der Uhr (z.B. 99:99) sperrt die Sendung von Testcodes. Das Programmieren verläuft genauso wie in der Funktion FS9.

#### FS11 – ANZAHL DER WÄHLSCHLEIFEN UND WIEDERHOLUNGEN IN EINER **SCHLEIFE**

In der Funktion werden zwei Parameter der Benachrichtigung (Anrufen) programmiert:

- Anzahl der Wählschleifen zwischen 1 und 9; (je höher die Zahl, desto größer die Wirksamkeit der Benachrichtigung). Die Eingabe des Wertes 0 sperrt die Benachrichtigung.
- Anzahl der Wiederholungen von Anrufversuchen in einer Schleife zwischen 1 und 9. Bei Eingabe des Wertes 0, wird das Anwählen automatisch viermal wiederholt. Dieser Parameter wurde eingeführt, um die Sperrungen der wiederholt. Dieser Parameter wurde eingeführt, um die Sperrungen der Telefonleitung wegen ständiges Anwählens einer nicht erreichbaren Nummer (niemand antwortet, oder Leitung ständig besetzt etc.) zu verringern.

Um die Parameter zu programmieren, geben Sie zwei Ziffern ein. Jede der Ziffern muss mit der Taste [#] bestätigt werden. Die erste Ziffer bezieht sich auf die Anzahl der Wählschleifen, und die zweite – auf die Anzahl von Wiederholungen bei fehlgeschlagener Verbindung.

BEISPIEL: Einprogrammieren von 2 Wählschleifen und 3 Wiederholungsversuchen des Anwählen in jeder Schleife (Servicemodus ist eingeschaltet):

- [1][1][#] Funktion abrufen,
- [2] Anzahl der Schleifen eingeben,
- [#] die erste Zahl bestätigen,
- [3] Anzahl der Wiederholungsversuche in einer Schleife,
- [#] die zweite Zahl bestätigen Verlassen der Funktion.
- Achtung: Anzahl der Schleifen muss größer als 0 sein, damit die Benachrichtigung möglich ist.

#### FS12 – ANZAHL VON KLINGELTÖNEN VOR ANTWORTEN

Mit der Funktion können Sie bestimmen, nach wie vielen Klingeltönen das Wählgerät antwortet und die Information über Systemzustand weiterleitet. Das Programmieren verläuft wie in der Funktion 11. Die Eingabe des Wertes 0 sperrt die Funktion des Beantworten von Anrufen.

Achtung: Werden nach dem Wählgerät andere Geräte, wie Anrufbeantworter oder Fax angeschlossen, dann programmieren Sie für das Wählgerät eine kleinere Anzahl von Klingeltönen, als für andere Geräte.

#### FS13 – PROGRAMMIEREN DER TELEFONNUMMER DER 1. LEITSTELLE

#### FS14 – PROGRAMMIEREN DER TELEFONNUMMER DER 2. LEITSTELLE

Mit den Funktionen können Sie die Telefonnummern der Leitstelle bestimmen, an die Informationen über Systemereignisse übersendet werden.

Das Programmieren von Nummern verläuft genauso wie in den Betreiberfunktionen (siehe Beschreibung der Funktionen F1-F6).

#### FS15 – PROGRAMMIEREN DER IDENTNUMMER DER 1. LEITSTELLE

#### FS16 – PROGRAMMIEREN DER IDENTNUMMER DER 2. LEITSTELLE

Die Identnummer dient zur Identifizierung des Alarmsystems, welches mit der Leitstelle kommuniziert. Sie kann drei oder vier Zeichen haben (von 1 bis F HEX), ohne 0 in der Mitte. Für eine dreistellige Identnummer geben Sie 0 am Ende (das vierte Zeichen) ein.

BEISPIEL: Programmieren der Identnummer 1F30

[1][5][#] - Funktion wählen (die LEDs zeigen die erste Ziffer der Identnummer),

[1] - die neue Ziffer der neuen Identnummer eingeben (1 wird an den LEDs angezeigt),

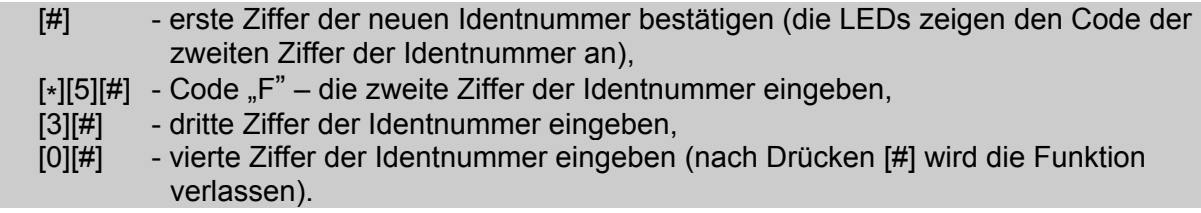

#### FS17 – ÜBERTRAGUNGSFORMAT ZUR LEITSTELLE 1 WÄHLEN

#### FS18 – ÜBERTRAGUNGSFORMAT ZUR LEITSTELLE 2 WÄHLEN

Machen Sie das Übertragungsformat mit der Leitstelle aus. Verwenden Sie die möglichst schnelle Formate (in MFV ist 7-Ademco Exspress am schnellsten, und in IWF ist 6-Radionics 2300 mit Parität am schnellsten, 0-Silent Knight – am langsamsten; die Formate "extended" sind kaum doppelt so langsam).

Geben Sie ein Zechen zwischen 0 und C, gemäß der Liste unten. Bestätigen Sie das eingegebene Zeichen mit der Taste [#].

#### ÜBERTRAGUNGSFORMATE:

- 0 Silent Knight, Ademco slow (1400Hz/10Bps)
- 1 Sescoa, Franklin, DCI, Vertex (2300Hz/20Bps)
- 2 Silent Knight fast (1400Hz/20Bps)
- 3 Radionics 1400Hz
- 4 Radionics 2300Hz
- 5 Radionics with parity 1400Hz
- 6 Radionics with parity 2300Hz
- 7 Ademco Express (DTMF)
- 8 Silent Knight, Ademco slow, extended
- 9 Sescoa, Franklin, DCI, Vertex, extended
- A Silent Knight fast, extended
- B Radionics 1400Hz, extended
- C Radionics 2300Hz, extended

#### FS19 – PROGRAMIEREN DES ALARMCODES

Mit der Funktion können Sie den Code definieren, welcher zur Leitstelle gesendet wird, wenn am Eingang ALARM der Alarmzustand signalisiert wird (der Alarmzustand ist mit der Option in FS2 zu bestimmen).

BEISPIEL: Programieren des Codes 13 (Servicemodus ist eingeschaltet)

- [1][9][#] Funktion wählen,
- [1][#] erste Ziffer des Codes eingeben,
- [3][#] zweite Ziffer des Codes eingeben (nach Drücken # wird die Funktion verlassen).

#### FS20 – PROGRAMMIEREN DES CODES "ALARM RESTORE"

Mit der Funktion können Sie den Code definieren, welcher zur Leitstelle gesendet wird, wenn am Eingang ALARM der Alarmzustand nicht mehr signalisiert wird (der Alarmzustand ist mit der Option in FS2 zu bestimmen).

#### FS21 – PROGRAMMIEREN DES SCHARFCODES (ARM)

Mit der Funktion können Sie den Code definieren, welcher zur Leitstelle gesendet wird, wenn am Eingang ARM der Scharfzustand signalisiert wird (gemäß der Einstellung der Option in FS2).

#### FS22 – PROGRAMMIEREN DES UNSCHARF-CODES (DISARM)

Mit der Funktion können Sie den Code definieren, welcher zur Leitstelle gesendet wird, wenn am Eingang ARM der Unscharfzustand signalisiert wird (gemäß der Einstellung der Option in FS2).

#### FS23 – PROGRAMMIEREN DES CODES AUX1

Eine beliebige Funktion kann dem Eingang AUX zugewiesen werden. Sie können dem Eingang ein beliebiges Alarmsignal bzw. ein beliebiges Ansteuersignal zuweisen. Der einprogrammierte Code wird dann gesendet, wenn am Eingang der entsprechende Zustand signalisiert wird (Option in FS2).

#### FS24 – PROGRAMMIEREN DES CODES AUX0

Der einprogrammierte Code wird dann gesendet, wenn am Eingang AUX der gegenteilige Zustand zu dem definierten (Option in FS2) signalisiert wird.

#### FS25 – PROGRAMMIEREN DES CODES "ÜBERTRAGUNGSTEST"

Der einprogrammierte Code wird dann gesendet, wenn die Zeit in der Systemuhr des Wählgeräts mit der in der Funktion FS10 einprogrammierten Zeit übereinstimmt.

#### FS26 – PROGRAMMIEREN DES CODES "TLM TROUBLE"

Tritt ein Ereignis auf, da zur Leitstelle übermittelt werden soll, dann startet das Wählgerät die Telefonnummer der Leitstelle zu wählen. Ist die Leitstelle nicht erreichbar (z.B. Amt besetzt), versucht das Wählgerät noch sechsmal die Verbindung aufzubauen. Sind alle Anwahlversuche fehlgeschlagen, unterbricht das Wählgerät das Anwählen für eine Minute. Danach wird das Wahlverfahren wiederholt. TLM TROUBLE wird als erster Code gesendet, nachdem das Wählgerät nach dieser Pause eine Verbindung aufbaut.

#### FS27 – PROGRAMMIEREN DES CODES "SPEICHER DER LEITSTELLE 1 VOLL"

#### FS28 – PROGRAMMIEREN DES CODES "SPEICHER DER LEITSTELLE 2 VOLL"

Hat sich die Leitstelle längere Zeit nicht gemeldet, werden die Ereignisse in Speichern des Wählgeräts abgelegt. Wird der Speicher überladet, dann wird das älteste Ereignis gelöscht. Nach Aufnahme der Verbindung mit der Leitstelle und nach Leeren des Speichers wird zusätzlich der Code "Speicher voll" gesendet.

#### FS29 – PROGRAMMIEREN DES CODES "ALARMAUSSCHALTEN ÜBER TASTATUR"

Falls das Wählgerät die Meldungen an die in der Betreiberfunktionen programmierten Nummern übermittelt, dann wird die Übermittlung nach Eingabe des Betreiberkennwortes und Drücken der Taste [#] abgebrochen. Es wird der in der Funktion einprogrammierte Code gesendet.

#### FS30 – PROGRAMMIEREN DES CODES "PROGRAMMIEREN EINSCHALTEN"

Der Code wird bei der Aktivierung des Programmiermodus vom Betreiber gesendet.

#### FS31 – PROGRAMMIEREN DES CODES "SERVICEMODUS EINSCHALTEN"

#### FS32 – PROGRAMMIEREN DES CODES "SERVICEMODUS AUSSCHALTEN"

#### FS33 – PROGRAMMIEREN DES CODES "WÄHLGERÄT NEUSTARTEN"

Der Code wird beim Neustarten des Prozessorsystems des Wählgeräts gesendet (z.B. nach Einspeisung).

#### Achtung: Machen Sie das Übertragungsformat mit der Leitstelle aus. Um den Code zu programmieren, geben Sie zwei Zeichen aus dem Bereich 0-F. Jedes Zeichen muss mit der Taste [#] bestätigt werden. Im Falle der Formate 3/1 und 4/1 wir 0 als das zweite Zeichen eingegeben. Der Ereigniscode 00 wird nicht gesendet.

#### FS34 – PROGRAMMIEREN DER MELDUNG "A" FÜR PAGERSYSTEM

Das Wählgerät kann die Meldungen zu einem der drei Pagernetze (POLPAGER, TELEPAGE oder EASY-CALL) senden. Die Art und Weise der Übermittlung von Meldungen zu den Zentralen der Pagersysteme kann unterschiedlich sein. Deswegen lesen Sie vor dem Programmieren die Bedienungsanleitung des bestimmten Pagers. Es wird auch empfohlen, eine Testmeldung von einem Telefon mit der Funktion Tonwahlverfahren (MFV) zu senden.

Zum Beispiel, um die Meldung: "ALARM997" per Telefon an das System POLPAGER zu senden, drücken Sie nach Aufnahme der Verbindung mit der Zentrale folgende Tasten:

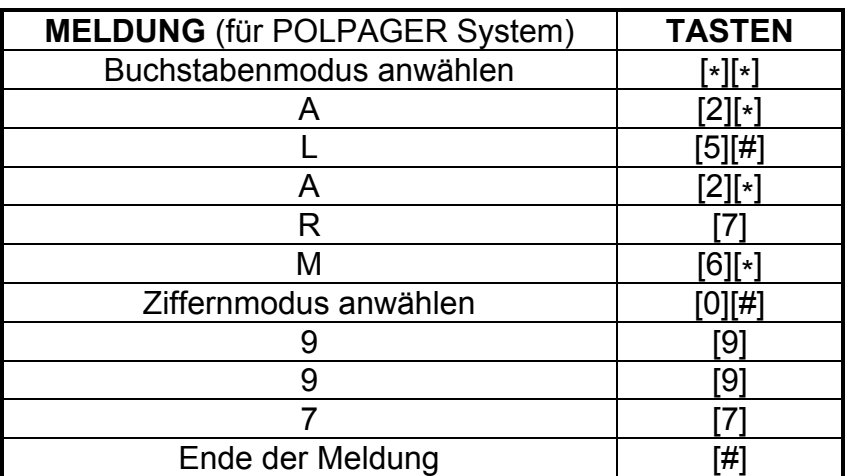

Im Allarmfalle verbindet sich das Wählgerät mit der Zentrale des Pagersystems und simuliert den Tastendrück am Fernsprechapparat.

Um eine Meldung zu programmieren, geben Sie am Wählgerät die Codes von folgenden Tasten, die bei der Sendung der Meldung per Telefon zu drücken seien. Jeder Code soll mit der Taste [#] bestätigt werden (wie beim Programmieren der Telefonnummer). Das Wählgerät speichert bis zu 96 Codes.

#### Achtung:

- die Codes entsprechen den Werten der Ziffern (zwischen 0 und 9),
- der Taste [#] auf der Wählscheibe entspricht der Code "A" (siehe die Tabelle der Anzeigecodes),
- der Taste [\*] auf der Wählscheibe entspricht der Code "B",
- der 3. Sek. Pause entspricht der Code " $E$ ",
- am Ende der Meldung geben Sie den Code "F" ein, der eine Information für das Wählgerät ist (falls für das Pagersystem auch ein Endcode der Meldung vorgesehen ist, dann geben Sie zuerst diesen Code gemäß der Anforderungen des Systems ein, und erst danach fügen Sie den Endcode für das Wählgerät hinzu).

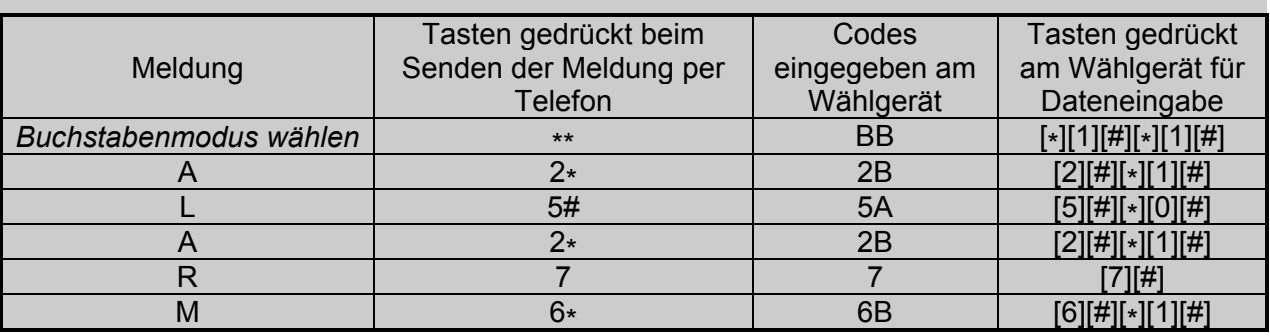

#### BEISPIEL: PROGRAMMIEREN DER MELDUNG FÜR POLPAGER:

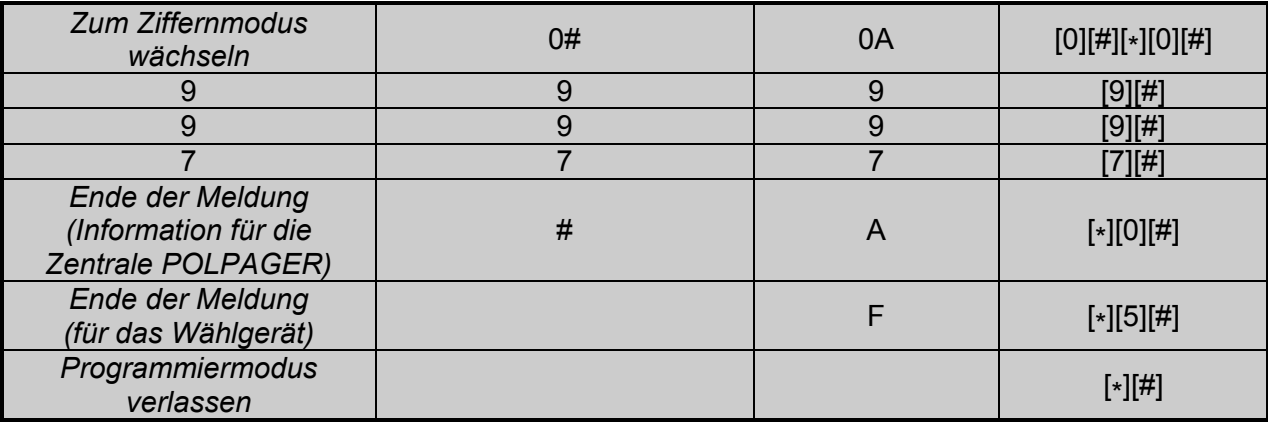

#### BEISPIEL: PROGRAMMIEREN DER MELDUNG FÜR TELEPAGE

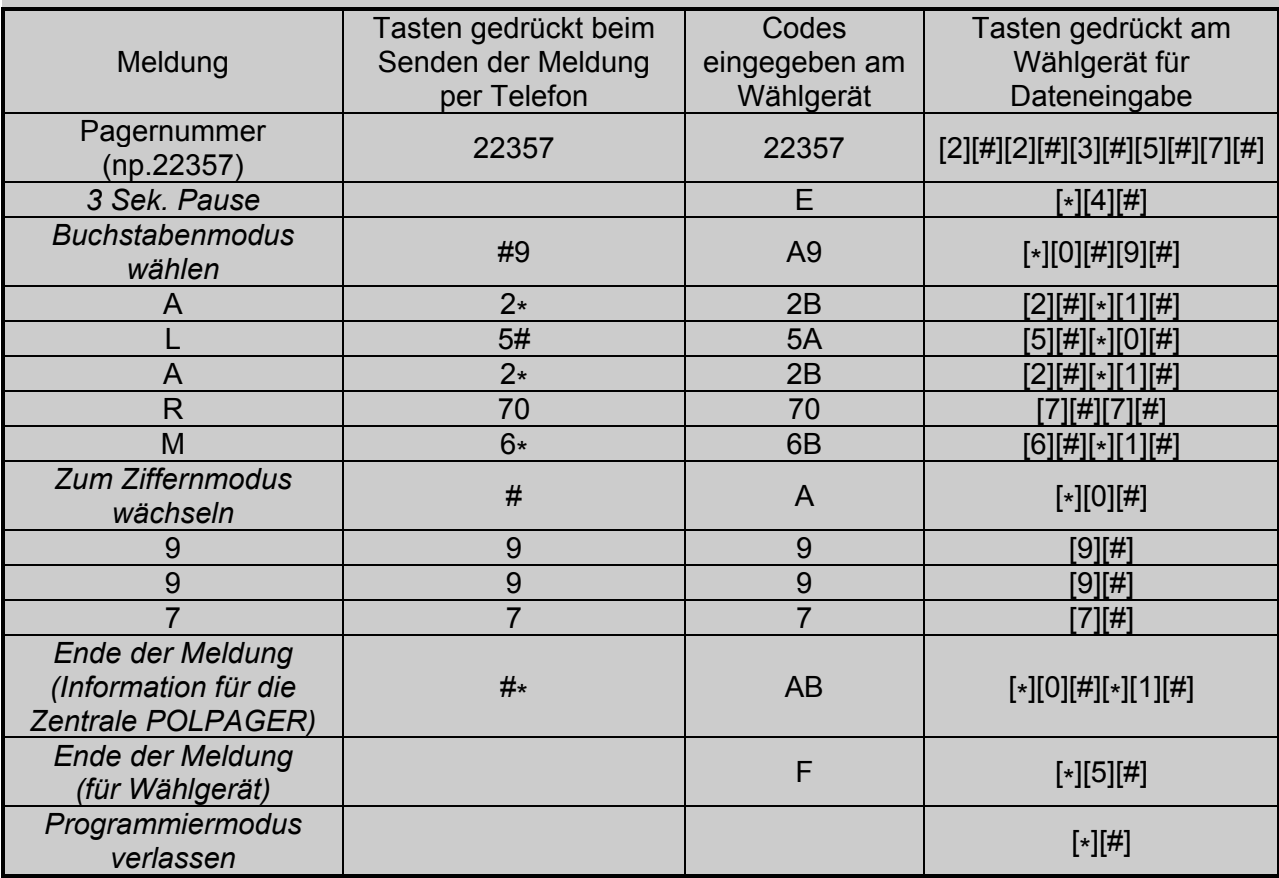

Achtung: Im TELEPAGE-System können Sie die 4-stellige Pagernummer ununterbrochen mit der Nummer der Zentrale eingeben. Ist die Pagernummer 5-ställig, dann geben Sie sie am Anfang der Meldung ein und fügen Sie zur Nummer der Zentrale 0001 hinzu (in der Betreiberfunktion ist also 0D98250001A zu programmieren).

#### FS35 – PROGRAMMIEREN DER MELDUNG "A" FÜR POLPAGER

Die Funktion erleichtert das Programmieren des Inhalts der Meldung, die per POLPAGER übersendet wird. Um eine Meldung zu programmieren, drücken Sie die Tasten genauso, wie bei Übermittlung der Meldung per Telefon im Tonwahlverfahren. Das Wählgerät analysiert die eingegebenen Daten genauso, wie die POLPAGER-Zentrale und nach Registrierung der beendeten Meldung wird die Funktion verlassen. Die Buchstaben auf der Tastatur des Wählgeräts erleichtern die Eingabe der Textmeldung. Die Verteilung der Buchstaben ist gleich für alle Systeme.

Im POLPAGER-System, um den mittleren Buchstaben zu wählen, drücken Sie einach die Taste mit dem Buchstabe. Falls Sie den ersten der drei Buchstaben, die einer Taste zugewiesen sind, wählen möchten, dann drücken Sie die entsprechende Taste und [\* ]. Falls Sie den dritten Buchstabe wählen möchten, dann drücken Sie die entsprechende Taste und [#].

#### BEISPIELE:

Buchstabe **B** – drücken Sie die Taste [2] Buchstabe **P** – drücken Sie die Tasten [7][\*]<br>Buchstabe **F** – drücken Sie die Tasten [3][#]  $[7][*]$ Buchstabe F – drücken Sie die Tasten

Um das Leerzeichen einzugeben, drücken Sie die Taste [0]. Der Bindestrich wird durch Drücken der Tasten [0] und [\* ] eingegeben.

Nach Abruf der Funktion ist der Ziffernmodus aktiviert. Um zum Buchstabenmodus zu wechseln, geben Sie [\* ][\* ] ein. Um wieder in den Ziffernmodus umzuschalten, drücken Sie [0][#]. Die Meldung wird mit der Taste [#] beendet (das Wählgerät muss dann im Ziffernmodus sein).

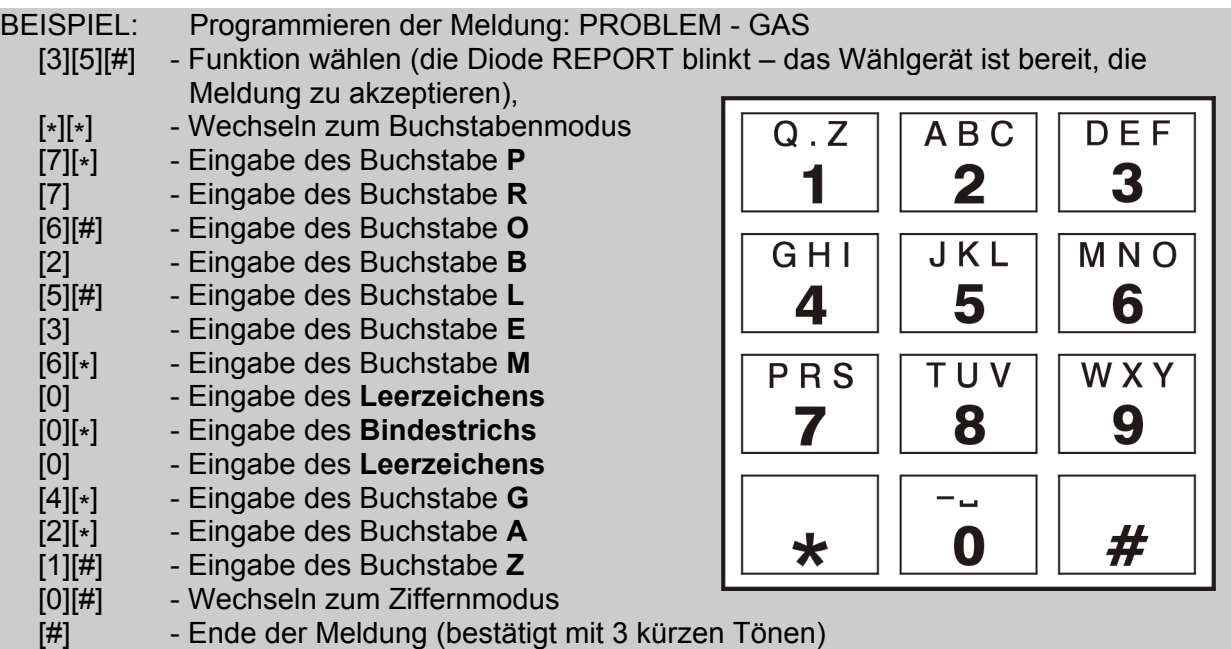

#### FS36 – ZURÜCKSETZEN AUF WERKSEINSTELLUNGEN

Die Funktion setzt das Wählgerät auf Werkseinstellungen zurück. Nach Abruf der Funktion drücken Sie die Taste [#], um die Werkseinstellungen des Wählgeräts wiederuzusetzen, oder die Taste [\* ], um darauf zu verzichten.

Nach Beendigung der Funktion hat das Wählgerät folgende Einstellungen:

- Betreiberkennwort = 1234,
- Servicekennwort = 12345,
- Telefonnummern nicht einprogrammiert,
- Telefonnummern der Leitstellen nicht einprogrammiert,
- alle Übertragungscodes gleich 0,
- Anrufen, Beantworten von Anrufen und Aufschaltung gesperrt,
- Meldung = ALARM-SATEL, im Format POLPAGER,
- Betrieb mit POLPAGER-System.

BEISPIEL: Zurücksetzen auf Werkseinstellungen.

```
[3][6][#] - Funktion wählen.
```
 Alle LEDs des Wählgeräts blinken – das Wählgerät wartet auf Bestätigung oder Abbruch der Funktion

 [#] - Bestätigung der Funktion – das Wählgerät signalisiert das Zurücksetzen auf Werkseinstellungen zuerst mit einem und danach mitr drei kürzen Tönen.

#### FS37 – PROGRAMMIEREN VON SIGNALPARAMETERN DES PAGERSYSTEMS

Die Pagersysteme unterscheiden sich durch Parameter von Wähltönen. Das Wählgerät kann nicht mit unterschiedlichen Systemen gleichzeitig zusammenarbeiten. Konfigurieren Sie mit der Funktion die Signalparameter des Systems, mit dem das Wählgerät betrieben wird.

Um die Funktion einzustellen, geben Sie 12 Zeichen ein, die die Signalparameter des gewählten Systems bestimmen (siehe: Tabelle unten). Jedes Zeichen ist mit [#] zu bestätigen.

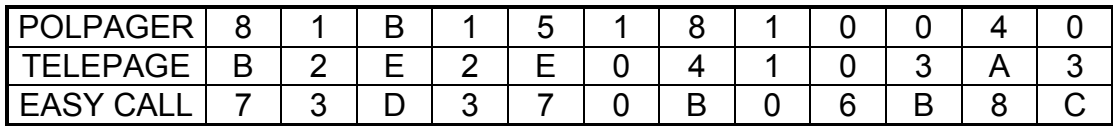

Achtung: Nach Wiedersetzen der Einstellungen (FS36) ist das Wählgerät auf den Betrieb mit POLPAGER-System vorbereitet. Weil POLPAGER die Wähltöne einiger Zentralen geändert hat, ist manchmal notwendig, andere Signalparameter zu programmieren.

#### FS38 – ANRUF- UND AUFSCHALTUNGSOPTIONEN

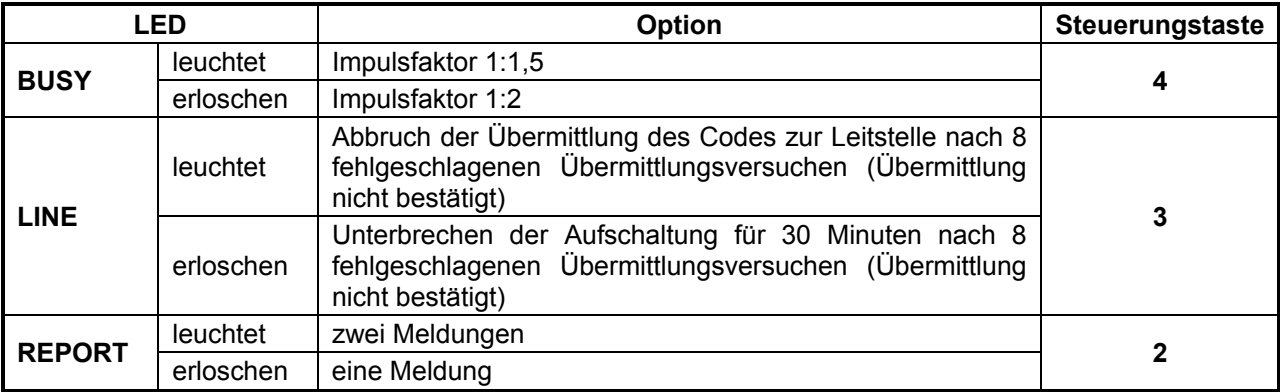

LED 1 (TROUBLE) hat hier keine Bedeutung.

Achtung: Im 2-Meldungen-Modus (LED 2 leuchtet) werden die Telefonnummern den Meldungsnummer fest zugewiesen (siehe: Kapitel 3 "Charakteristik des Telefonwählgeräts DT-1"). Der Betriebsmodus bezieht sich auch auf Sendung von Meldungen an Pagersystemen.

#### FS39 – NUMMERN FÜR PAGERSYSTEM (TEIL II)

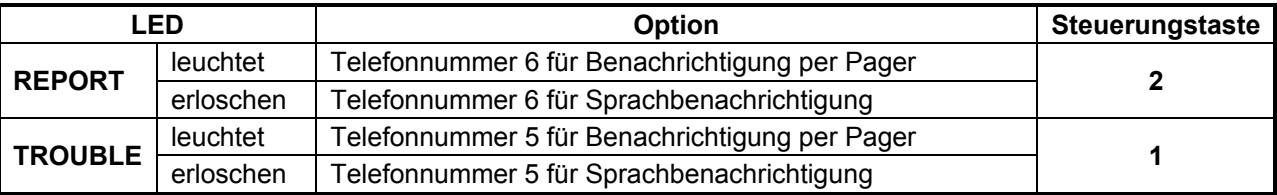

Teil I - siehe Funktion FS6.

#### FS40 – PROGRAMMIEREN DER MELDUNG "B" FÜR PAGERSYSTEM

#### FS41 – PROGRAMMIEREN DER MELDUNG "B" FÜR POLPAGER

Mit diesen Funktionen können Sie den Inhalt der zweiten zur Pagerstation gesendeten Meldung programmieren, falls das Wählgerät im 2-Meldungen-Modus betreiben ist. Siehe Funktionen FS34 und FS35.

### NEUSTART DER EINSTELLUNGEN DES WÄHLGERÄTS

Es ist möglich, den Servicemodus zu aktivieren und die Werkseinstellungen wiederzusetzen, ohne das Servicekennwort einzugeben. Zu diesem Zweck gehen Sie wie folgt vor:

- Stromversorgung abschalten.
- RESET-Pins auf der Platine des Geräts kurzschließen (Steckbrücke anlegen).
- Stromversorgung einschalten (das Wählgerät signalisiert Aktivierung des Servicemodus mit vier kürzen und einem langen Ton).
- Steckbrücke von RESET-Pins abnehmen und die Funktion FS36 abrufen.

# 7. TECHNISCHE ANGABEN

Schutz vor unbefugtem Zutritt 2 Kennwörter definiert vom Betreiber Länge des Kennwortes **zwischen 4 und 6 Ziffern** Speicher der Einstellungen des Betreibers nichtflüchtig (EEPROM) Speicher der Sprachmeldung eingebauter Sprachgenerator mit

Eingänge ALM (Alarm), ARM (Scharf), AUX

dem nichtflüchtigen Speicher<br>niedrig (0) - Kurzschluss zur **Masse** Masse hoch (1) - Spannung 5-16 V oder Trennen Reaktionsdauer der Eingänge aus der eine Eingänge der Eingauer der Eingelese aus der Eine aus der Eine aus der Telefonleitung and a state optische Isolierung Eingang des Sabotagekreises TMP NC

## BAUELEMENTE DER ELEKTRONIKPLATINE

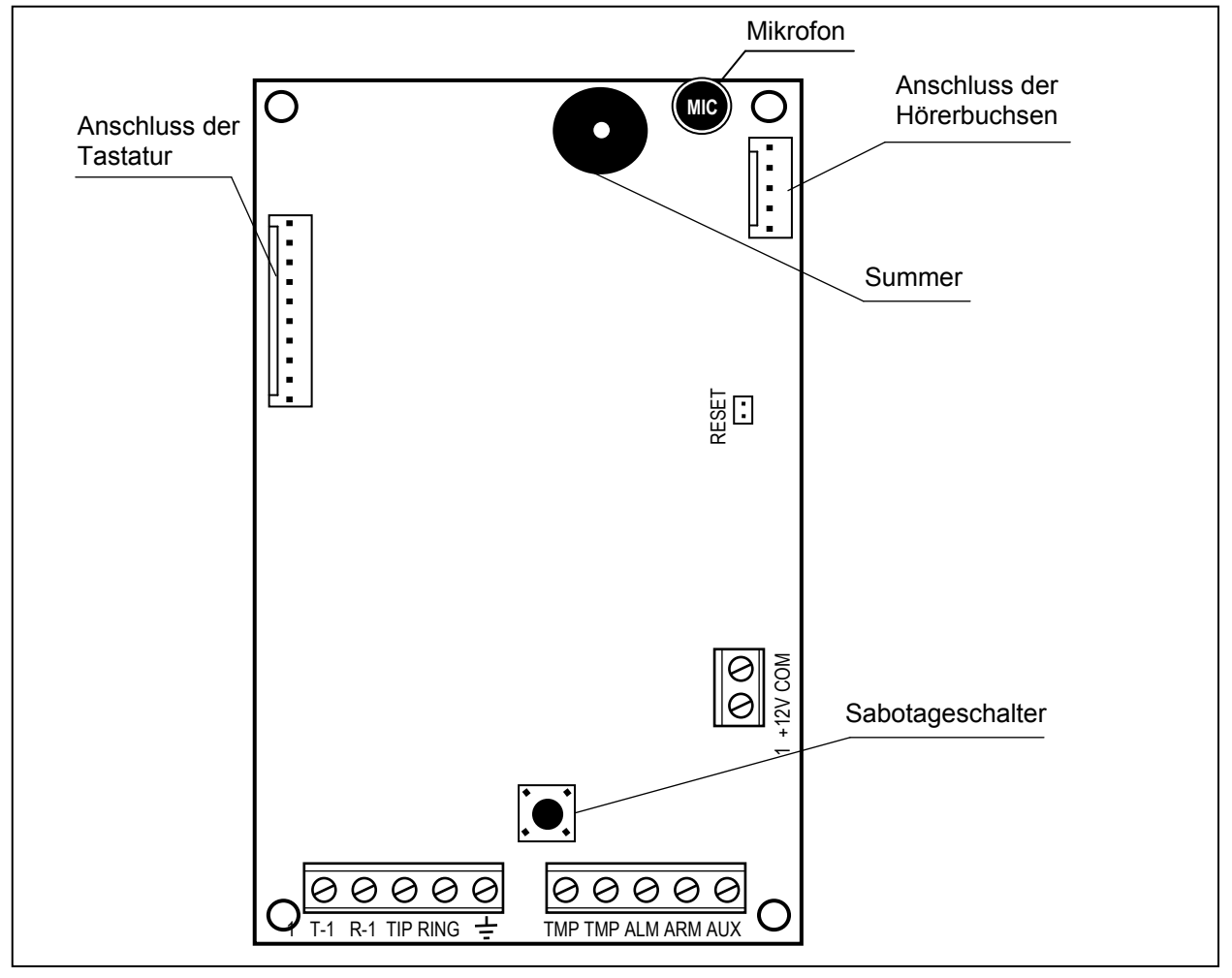

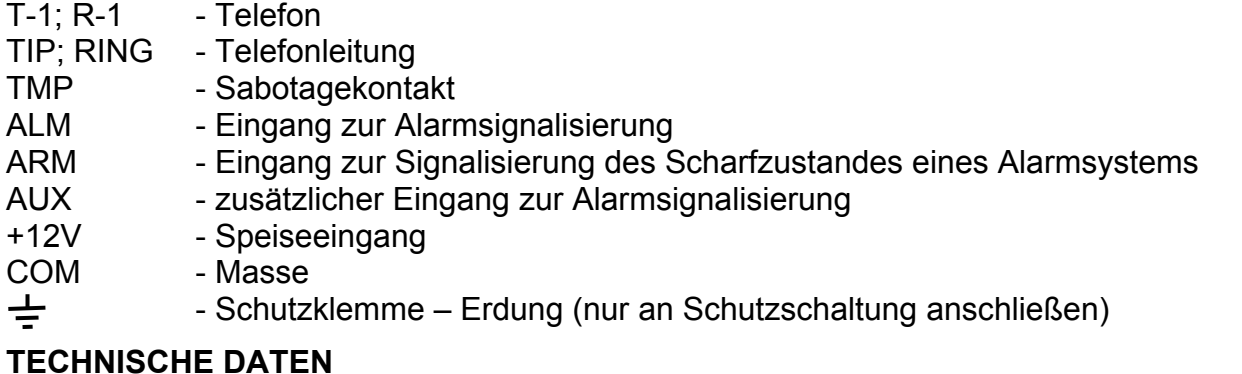

Stromversorgung DC 11-16 V (typich für Alarmanlagen)<br>Stromaufnahme ca. 30 mA (max. 80 mA beim Anrufen)  $ca. 30 \text{ mA}$  (max. 80 mA beim Anrufen) Abmessungen 150X170X35 mm<br>Gewicht 203 g Gewicht 203 g

Achtung: Fällt die Speisespannung des Wählgeräts zeitweilig unter 11 V (z.B. beim Testen des Akkus, wenn er gerade entladen ist oder an die Speisequelle des Wählgeräts nicht angeschlossen wurde), wird das Wählgerät neugestartet, was mit zwei langen Tönen signalisiert ist.

# 8. BEISPIELSWEISER ANSCHLUSS DES WÄHLGERÄTS AN DIE ZENTRALE CA4V1

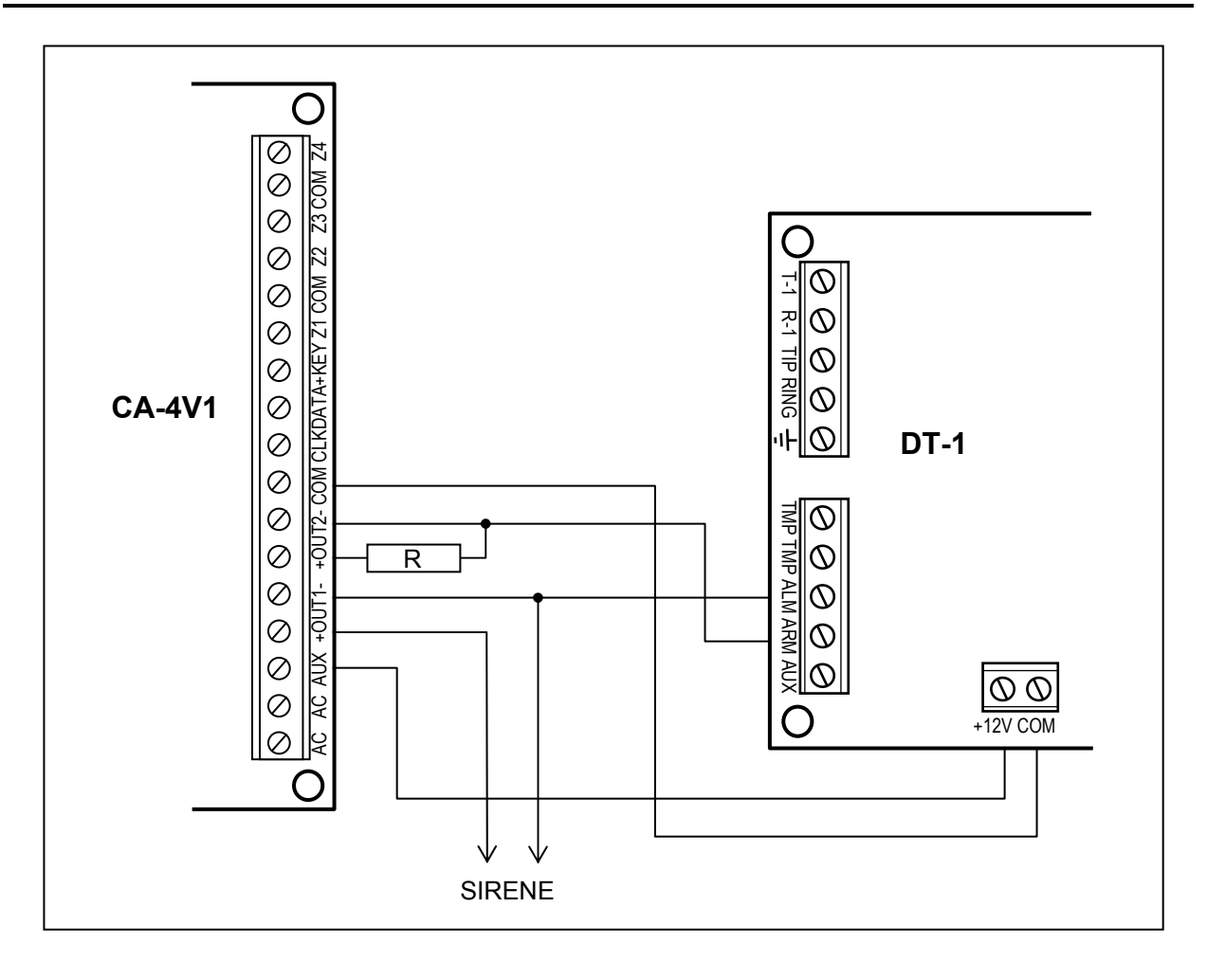

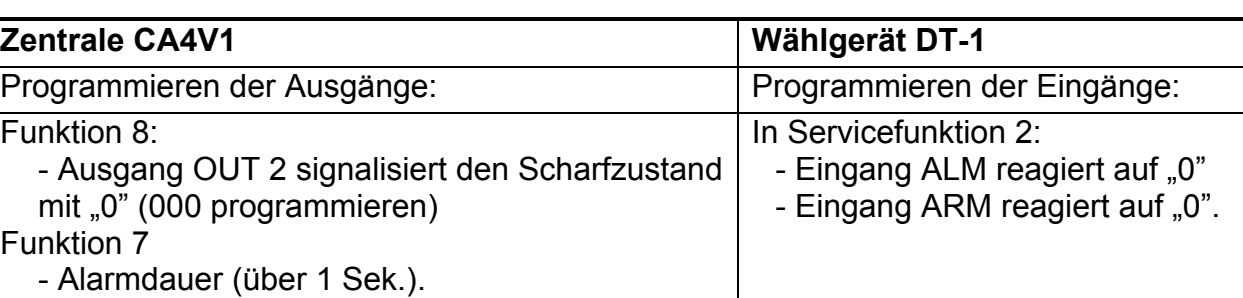

# 9. LISTE DER FUNKTIONEN

#### BETREIBERFUNKTIONEN

- 1 Programmieren der Telefonnummer 1 |\_|\_|\_|\_|\_|\_|\_|\_|\_|\_|\_|\_|\_|\_|\_|\_| (16 Zeichen, Sperren mit FS7)
- 2 Programmieren der Telefonnummer 2 |\_|\_|\_|\_|\_|\_|\_|\_|\_|\_|\_|\_|\_|\_|\_|\_| (16 Zeichen, Sperren mit FS7)
- 3 Programmieren der Telefonnummer 3 |\_|\_|\_|\_|\_|\_|\_|\_|\_|\_|\_|\_|\_|\_|\_|\_| (16 Zeichen, Sperren mit FS7)
- 4 Programmieren der Telefonnummer 4 |\_|\_|\_|\_|\_|\_|\_|\_|\_|\_|\_|\_|\_|\_|\_|\_| (16 Zeichen, Sperren mit FS7)
- 5 Programmieren der Telefonnummer 5 |\_|\_|\_|\_|\_|\_|\_|\_|\_|\_|\_|\_|\_|\_|\_|\_| (Zeichen, Sperren mit FS8)
- 6 Programmieren der Telefonnummer 6 |\_|\_|\_|\_|\_|\_|\_|\_|\_|\_|\_|\_|\_|\_|\_|\_| (Zeichen, Sperren mit FS8)
- 7 Aufzeichnen der Meldung (die Funktion kann mit der Servicefunktion FS8 gesperrt werden)
- 8 Anhören der Meldung
- 9 Änderung des Kennwortes
- 0 Verlassen des Programmiermodus

#### SERVICEFUNKTIONEN

1 Programmieren des Servicekennwortes

#### Bitfunktionen

- 
- 2 Optionen der Eingänge 4  $\lfloor -1 \rfloor$  Eingang ALARM reagiert auf 0
	- 3 |  $|-$  Eingang ARM reagiert auf 0
	- 2 |\_| Eingang AUX reagiert auf 0
	- 1 |\_| Eingang ALARM reagiert nach 0,1 Sek.
- 3 Anrufoptionen (Teil I) 4 | | Anrufen sperren
	- 3 |\_| Tonwahlverfahren
	- 2 |\_| Wiedergabe der Meldung 32s (16s)
	- 1 |\_| Eingang AUX überm. Meldungen per Telefon
- 4 Anrufoptionen (Teil II) 4 | | Beantworten von Anrufen entsperrt
	- 3 |\_| akustische Signalisierung von Störungen
	- 2 |\_| Testen des Wähltons auslassen
	- 1 |\_| Signaltest nach Wählen der Nr. auslassen

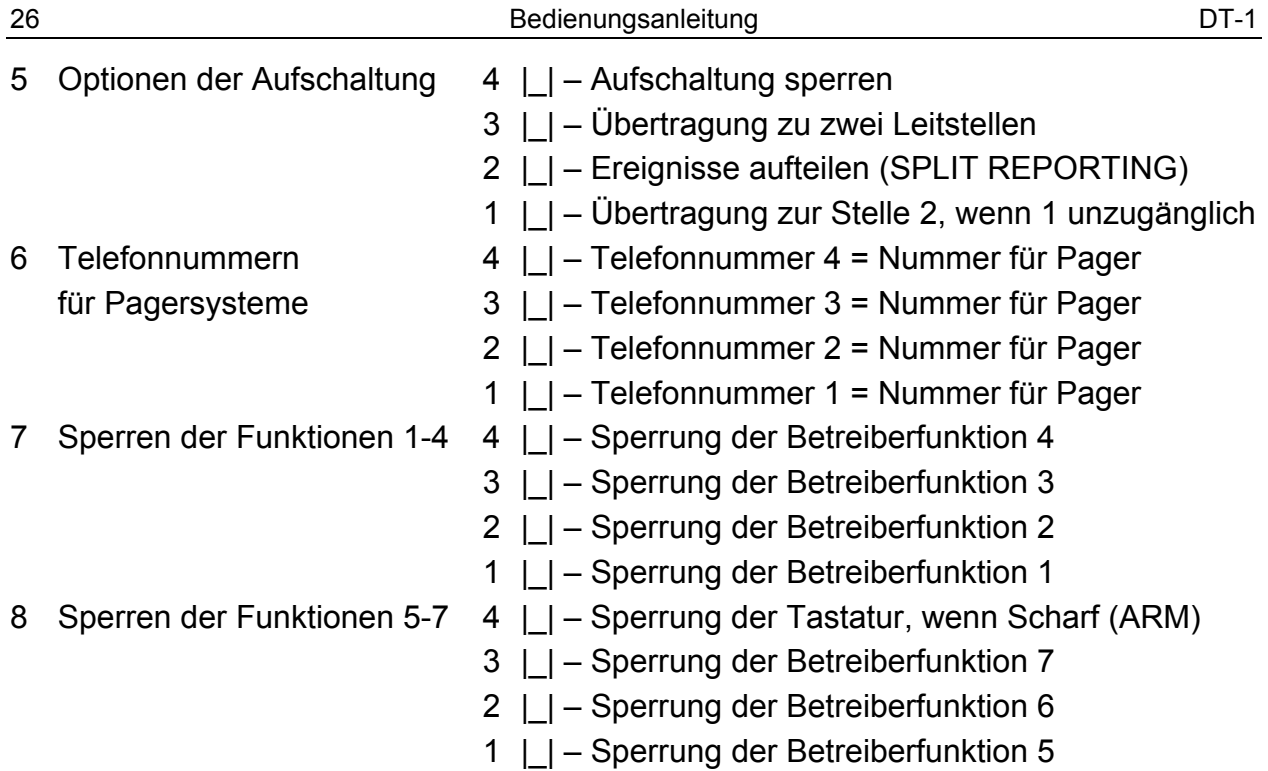

#### Zeichenfunktionen

- 9 Uhr  $||||||$ 10 Uhrzeit der Sendung des Testcodes | | | | | | 11 Wählschleifen und Wiederholungen in einer Schleife | || (0–9; 0–9) 12 Anzahl von Klingeltönen vor Antworten |\_| (0–9) 13 Nr. der Stelle 1 (16 Zeichen) | | | | | 14 Nr. der Stelle 2 (16 Zeichen) | | | | | | | | | | | | | | | | | | 15 Identnummer für Stelle 1 |||||| 16 Identnummer für Stelle 2 | | | | | | 17 Übertragungsformat zur Stelle 1 | | 18 Übertragungsformat zur Stelle 2 | |
	- 0 Silent Knight,Ademco slow (10 BPS)
	- 1 Sescoa,Franklin,DCI,Vertex (20 BPS)
	- 2 Silent Knight fast(1400Hz/20Bps)
	- 3 Radionics 1400Hz
	- 4 Radionics 2300Hz
	- 5 Radionics 1400Hz with parity
	- 6 Radionics 2300Hz with parity
- 19 Code ALARM |\_|\_| (\*)
- 20 Code ALARM RESTORE  $\Box$   $\Box$  (\*)
- 21 Code SHARF (ARM)  $|||$  (\*\*)
- 22 Code UNSCHARF (DISARM) | | | (\*\*)
- 23 Code AUX1 | | | (\*\*\*)
- 24 Code AUX0  $\Box$  | (\*\*\*)
- 25 Code Übertragungstest | | | (\*\*)
- 26 Code TLM TROUBLE  $|||$   $||$   $(**)$
- 7 Ademco Express (DTMF)
- 8 Silent Knight,Ademco slow (10 BPS) ext.
- 9 Sescoa,Franklin,DCI,Vertex(20 BPS) ext.
- A Silent Knight fast extended
- B Radionics 1400Hz extended
- C Radionics 2300Hz extended
- 

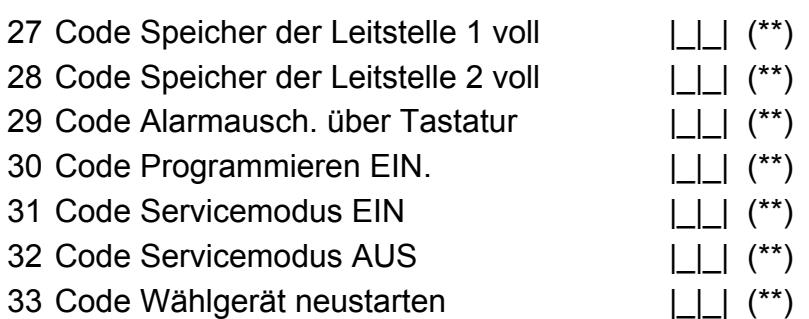

(\*) im Modus SPLIT REPORTINGCodes gesendet zur Leitstelle 1

(\*\*) im Modus SPLIT REPORTINGCodes gesendet zur Leitstelle 2

(\*\*\*) im Modus SPLIT REPORTINGCodes gesendet zur Leitstelle 1 (wenn Eingang AUX Alarme signalisiert - Option 1 in Servicefunktion FS3 eingeschaltet), falls AUX kein Alarmeingang ist, werden die Codes zur Leitstelle 2 gesendet.

34 Programmieren der Meldung A mit Edition (max. 96 Tastencodes)

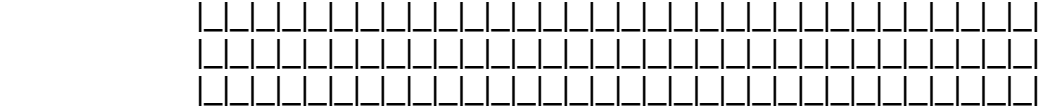

- 35 Programmieren der Meldung A für POLPAGER (standard)
- 36 Programmieren der Werkseinstellungen
- 37 Signalparameter des Pagersystems

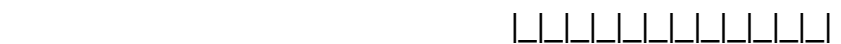

#### Bitfunktionen

- 38 Anruf- und 4 |\_| Impulsfaktor 1:1,5
	- Aufschaltungsoptionen 3  $\lfloor$  Codeübermittl. nach 8 Versuchen abbrechen
		- 2 |\_| zwei Meldungen
		-
	-
- 
- Zeichenfunktionen

```
40 Programmieren der Meldung B mit Edition (max. 96 Tastencodes)
```
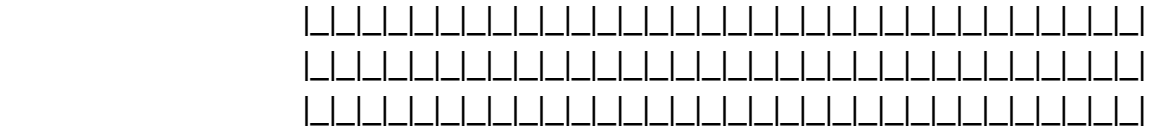

41 Programmieren der Meldung B für POLPAGER (standard)

#### **ANZEIGECODES**

| Programmierte Ziffer |                | 0 |   | ◠ | 3 |   | 5 | 6 |   | 8 | 9 | А  | в    | С  |    |    |    |
|----------------------|----------------|---|---|---|---|---|---|---|---|---|---|----|------|----|----|----|----|
| Programmierungsweise |                | 0 |   | ≘ | 3 |   | 5 | 6 |   | 8 | 9 | *0 | $*1$ | *2 | *3 | *4 | *5 |
| Zustand<br>£         | <b>BUSY</b>    |   |   |   |   |   |   |   |   | ◉ | ◉ | ◉  | ◉    | ◉  | ◉  | ◉  | ◉  |
|                      | <b>LINE</b>    |   |   |   |   | ◉ | ◉ | ◉ | ◉ | О |   |    |      | ◉  | ◉  | ◉  | ◉  |
|                      | <b>REPORT</b>  |   |   | ◉ | ◉ |   |   | ◉ | ◉ | О |   | ◉  | ◉    |    |    | ◉  | ◉  |
|                      | <b>TROUBLE</b> |   | ◉ |   | ◉ |   | ◉ |   | ◉ |   | ◉ |    | ◎    |    | ◉  |    | ◉  |

<sup>◎</sup> – LED leuchtet O – LED erloschen

- 
- 
- 
- 39 Telefonnummern für 2 | | Telefonnummer 6 = Nummer für Pager Pagersysteme (f.)  $1 \lfloor \rfloor -$  Telefonnummer 5 = Nummer für Pager

#### STEUERUNGSCODES PROGRAMMIERT IN TELEFONNUMMERN

- [\* ][0] Code A Ende der Telefonnummer
- [\* ][1] Code B Umschalten in Impulswahlverfahren
- [\* ][2] Code C Umschalten in Tonwahlverfahren
- [\* ][3] Code D zusätzliches Warten auf das Signal von der Zentrale
- [\* ][4] Code E kurze Pause (3 Sek.)
- [\* ][5] Code F lange Pause (10 Sek.)
- Achtung: Geben Sie vor der Telefonnummer keine zusätzlichen Befehle ein. Bestimmen Sie in entsprechenden Funktionen das Wahlverfahren und den Signaltest. Jede Telefonnummer muss mit dem Code "A" beendet werden.

# 10. GESCHICHTE DER ÄNDERUNGEN IN DER ANLEITUNG

Die beschriebenen Änderungen beziehen sich auf die Anleitung des Geräts hergestellt vor März 2000.

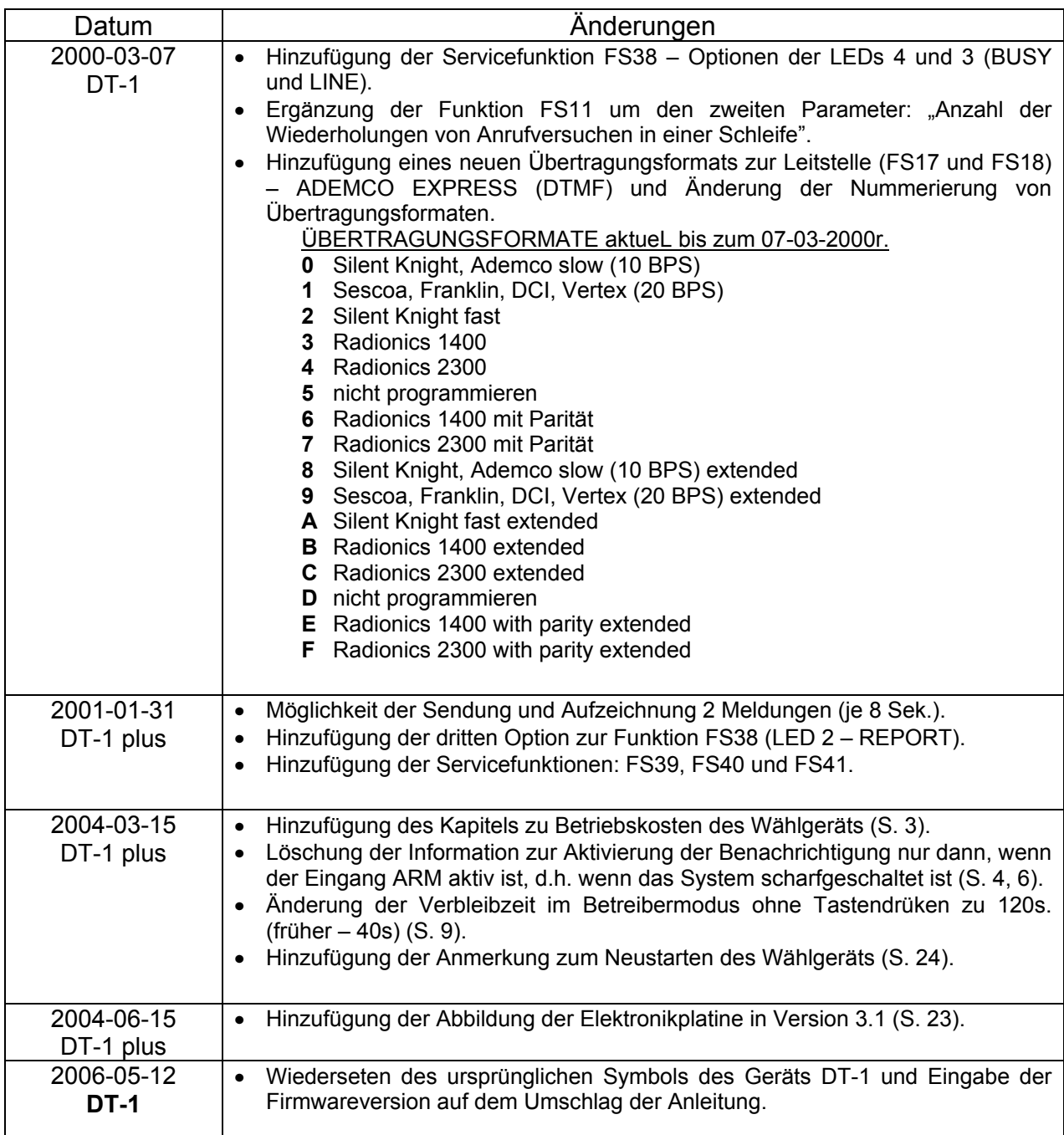

#### ACHTUNG!

Ein leistungsfähige Alarmsystem wird dem Einbruch, Überfall oder Brand nicht vorbeugen, aber es verringert das Risiko, dass solch eine Situation ohne Alarmierung und Benachrichtigung vorkommen wird. Daher empfehlt die Firma SATEL, die Leistungsfähigkeit des Alarmsystems regulär zu testen.

SATEL sp. z o.o. ul. Schuberta 79 80-172 Gdansk POLAND tel. + 48 58 320 94 00 info@satel.pl www.satel.eu